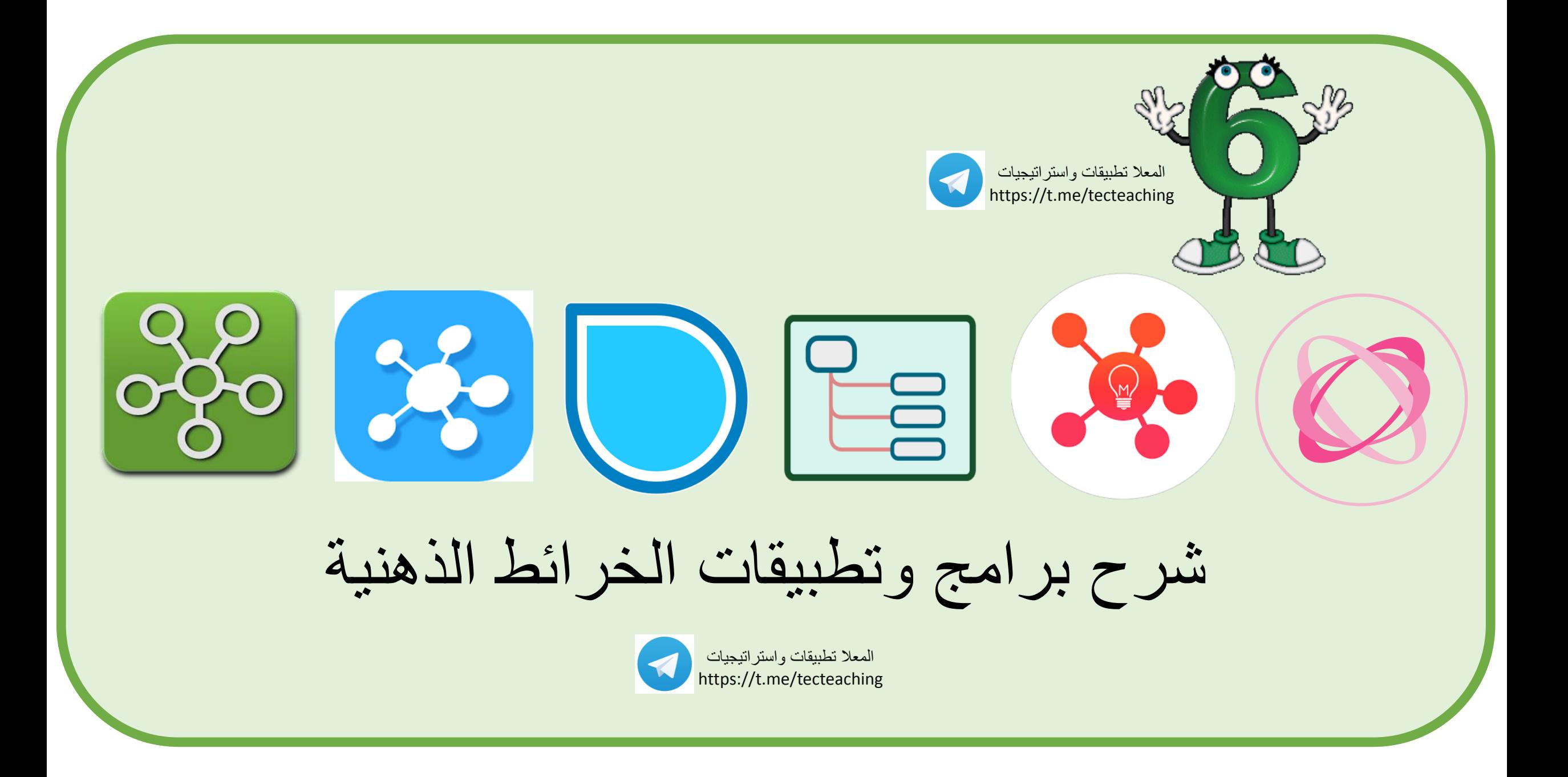

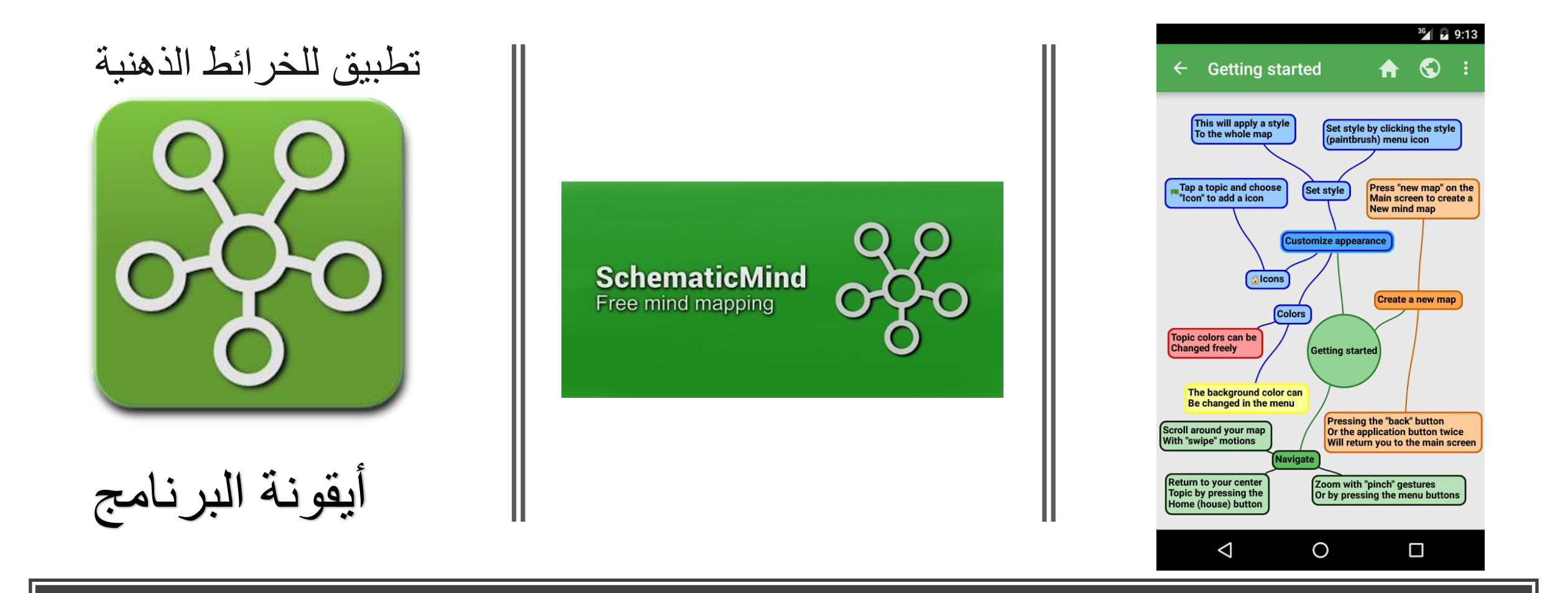

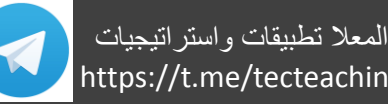

https://play.google.com/store/apps/details?id=com.qdvsoftworks.schematicmind

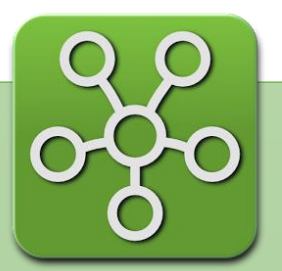

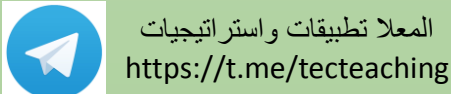

اخليارات املوجودة

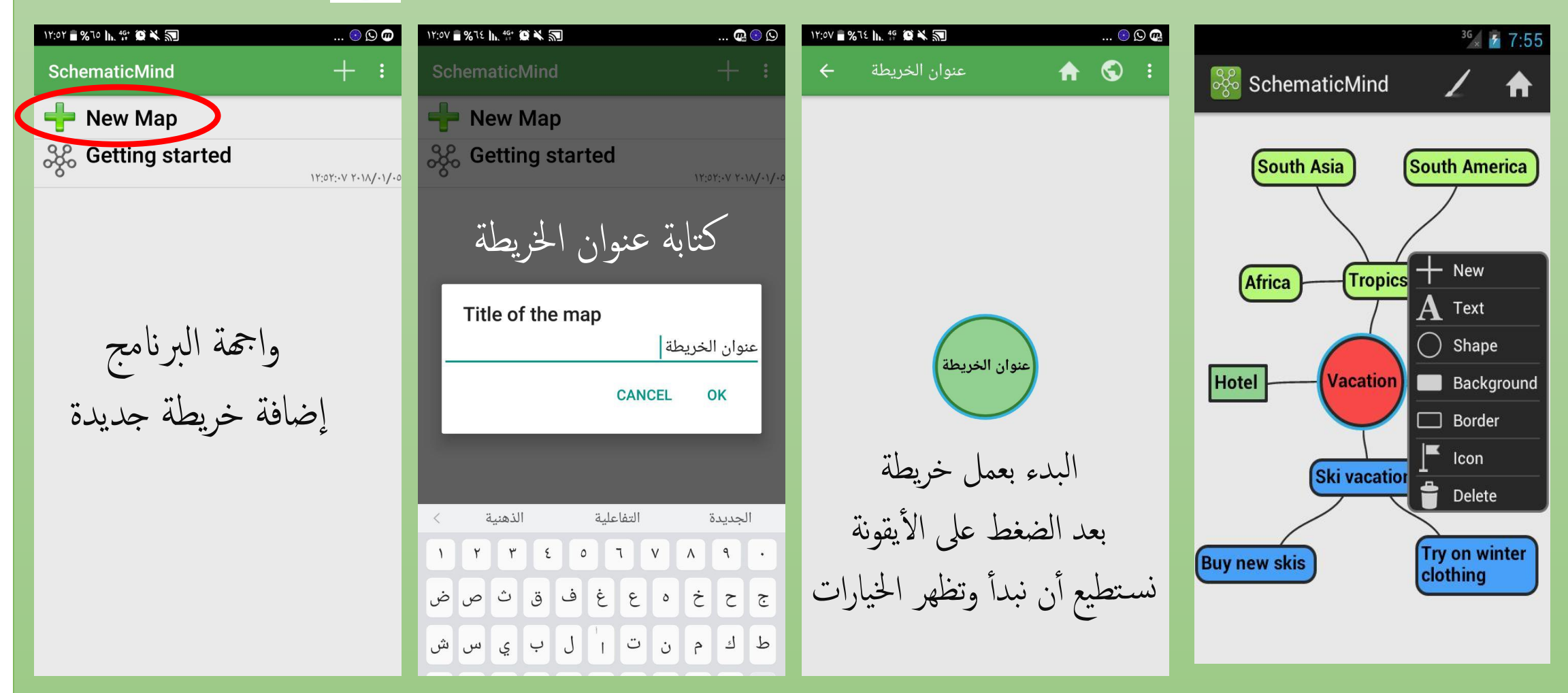

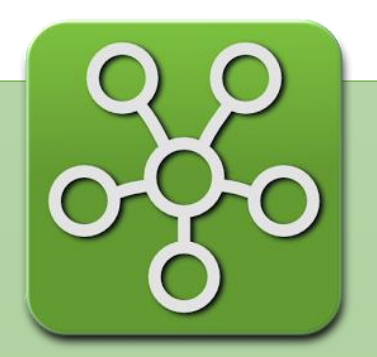

المعال تطبيقات واستراتيجيات https://t.me/tecteaching

**New** Text ^■%コヒル. " 意火到  $\mathbf{O} \odot \mathbf{O}$ 

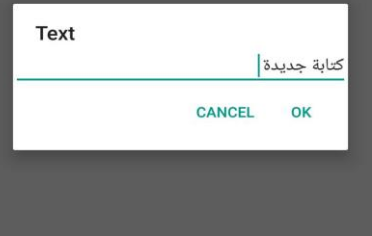

 $\mathfrak{S}^{\alpha}$ 

ج ح خ ه ع غ ف ق ث ص ض . . . . . . . . . . .

في

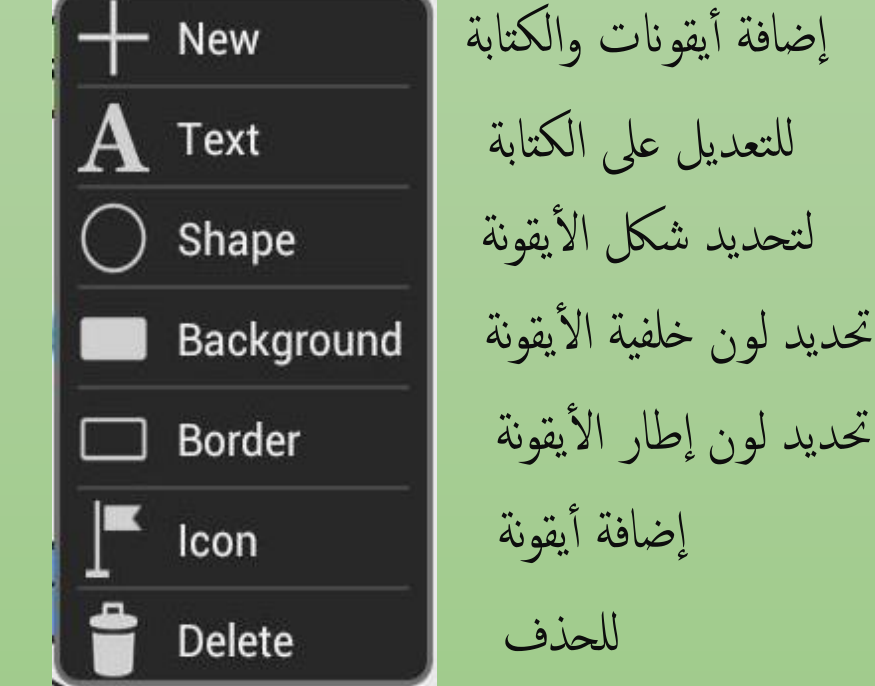

يجب تحديد الأيقونة للتحكم في التعديل والتغيير

للحذف

الخيارات الموجودة بعد الضغط على الأيقونة

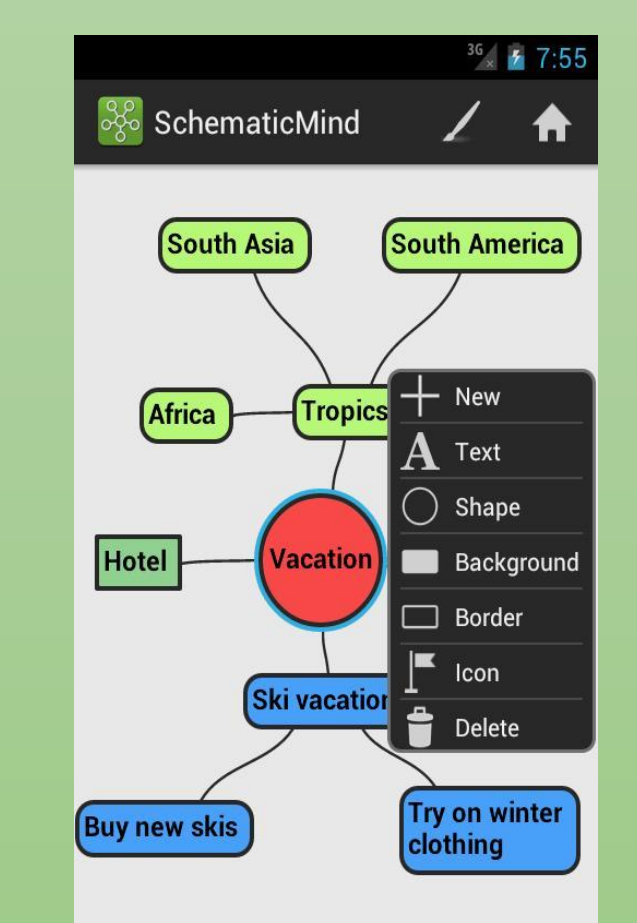

من أجل إضافة أيقونة وكذلك التعديل

تتبع

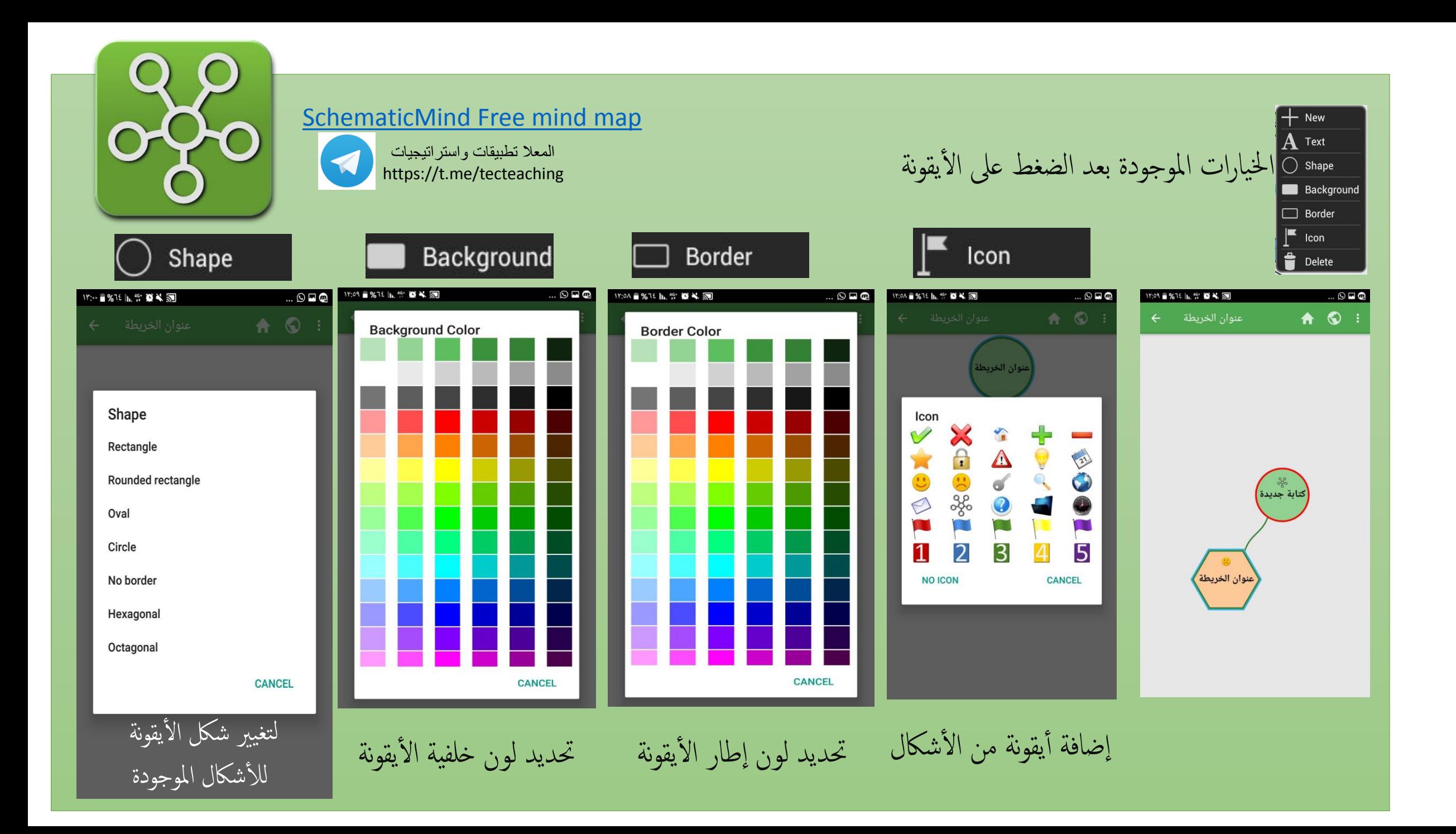

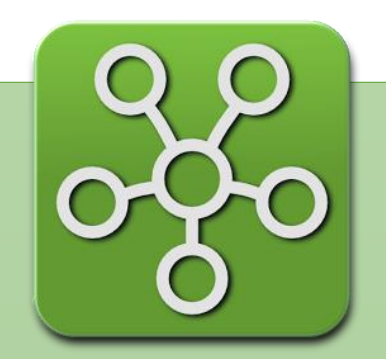

المعال تطبيقات واستراتيجيات https://t.me/tecteaching

خيار طريقة التوصيل بني الأيقونتين

خيار التعديل في شكل الخط

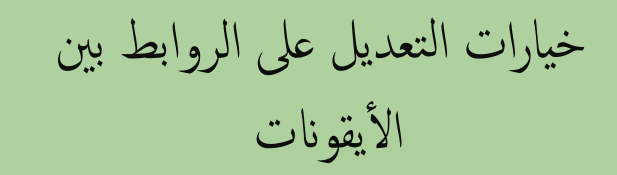

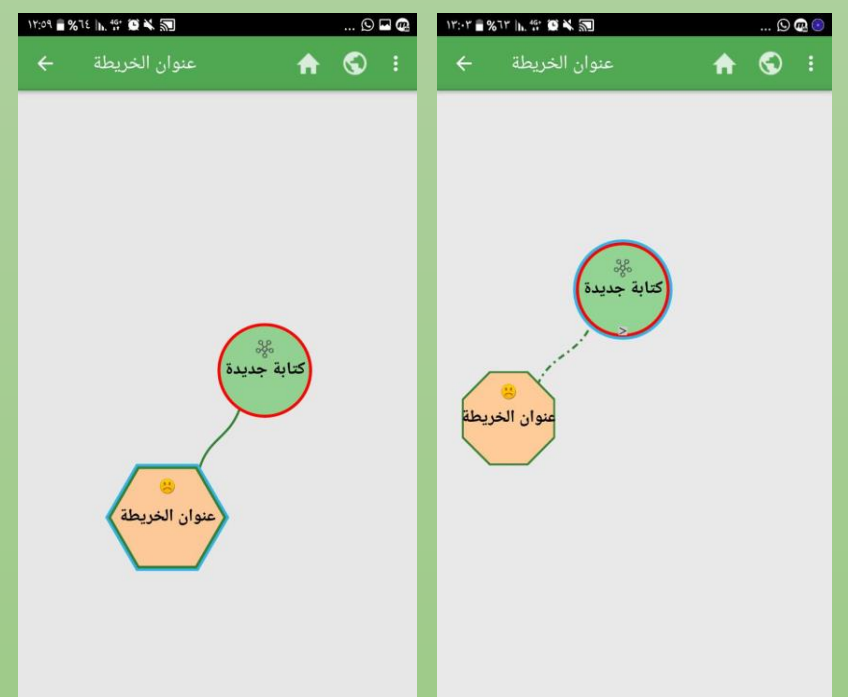

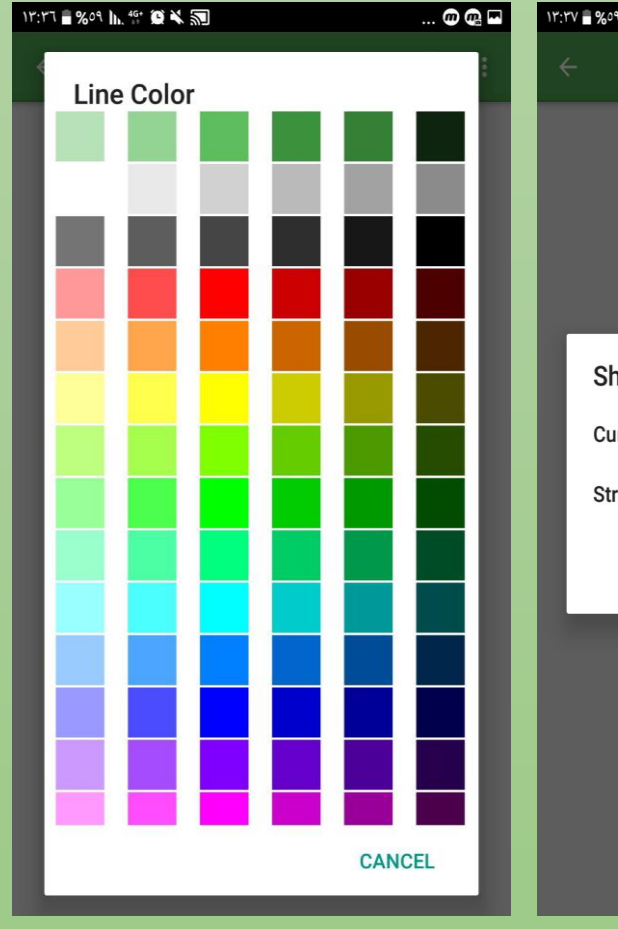

تغيير اللون

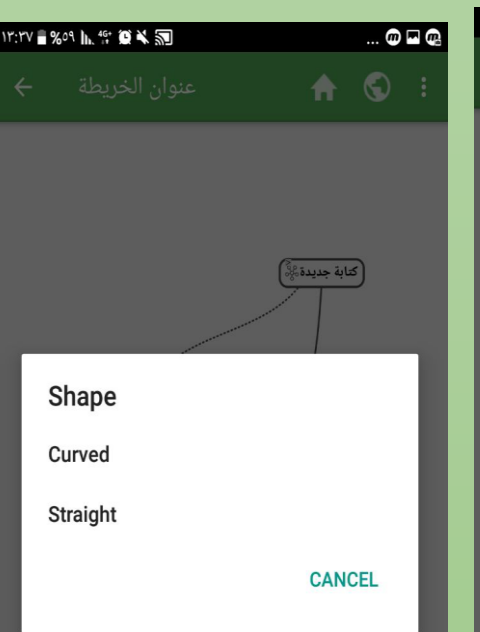

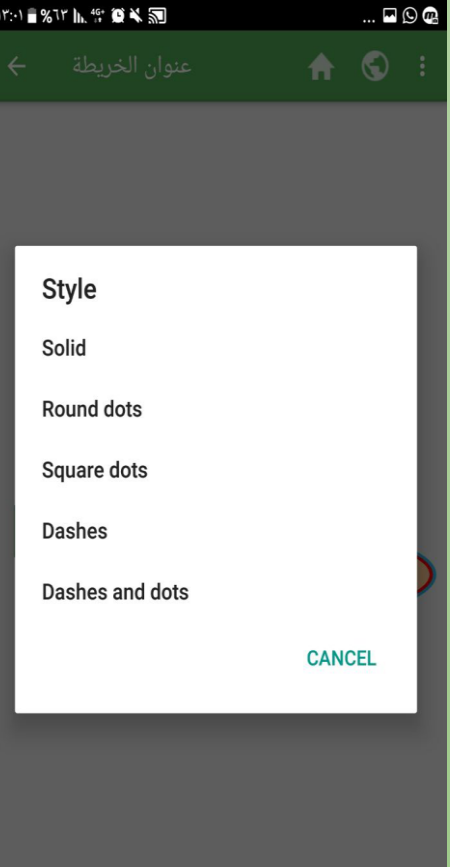

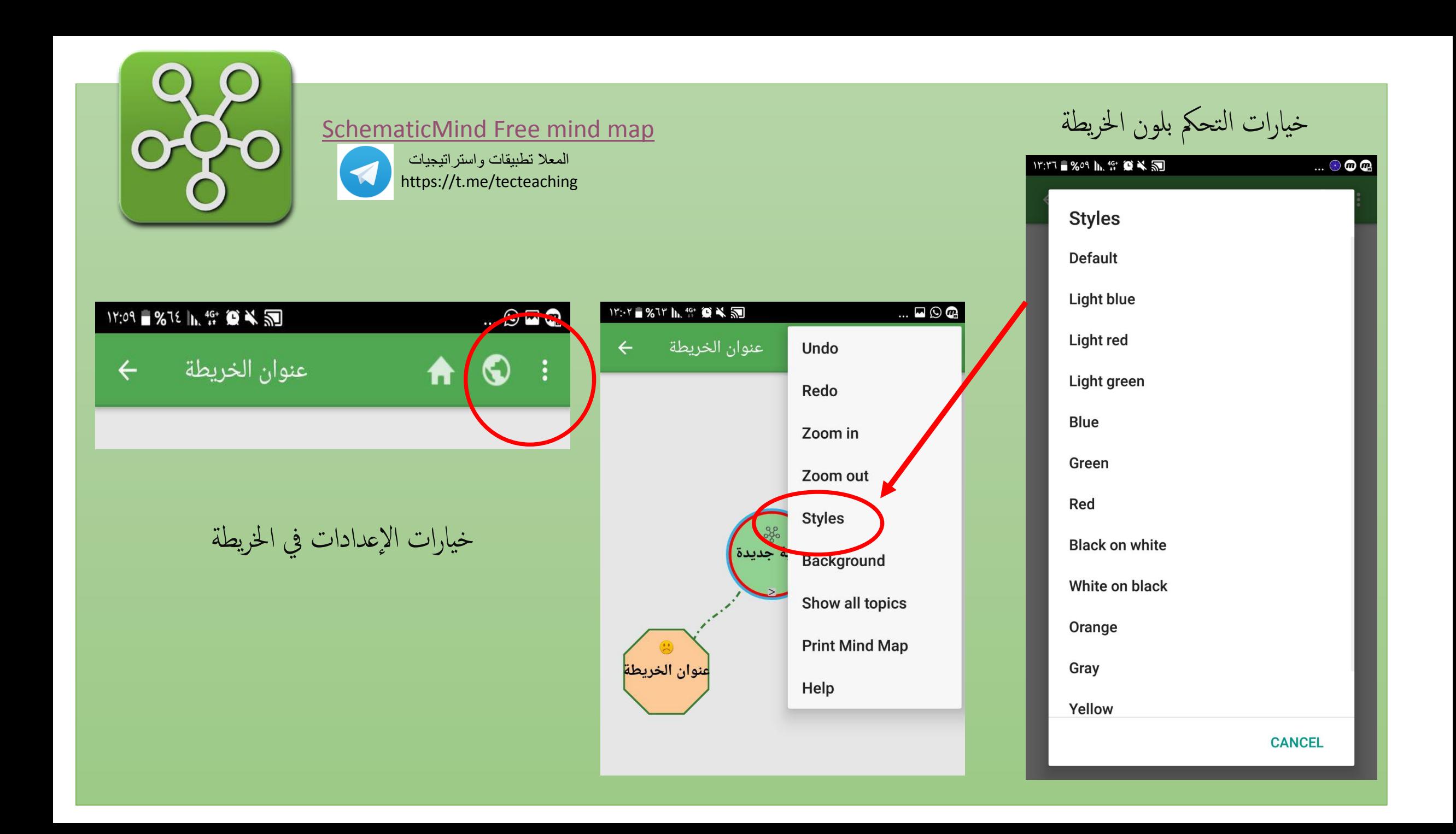

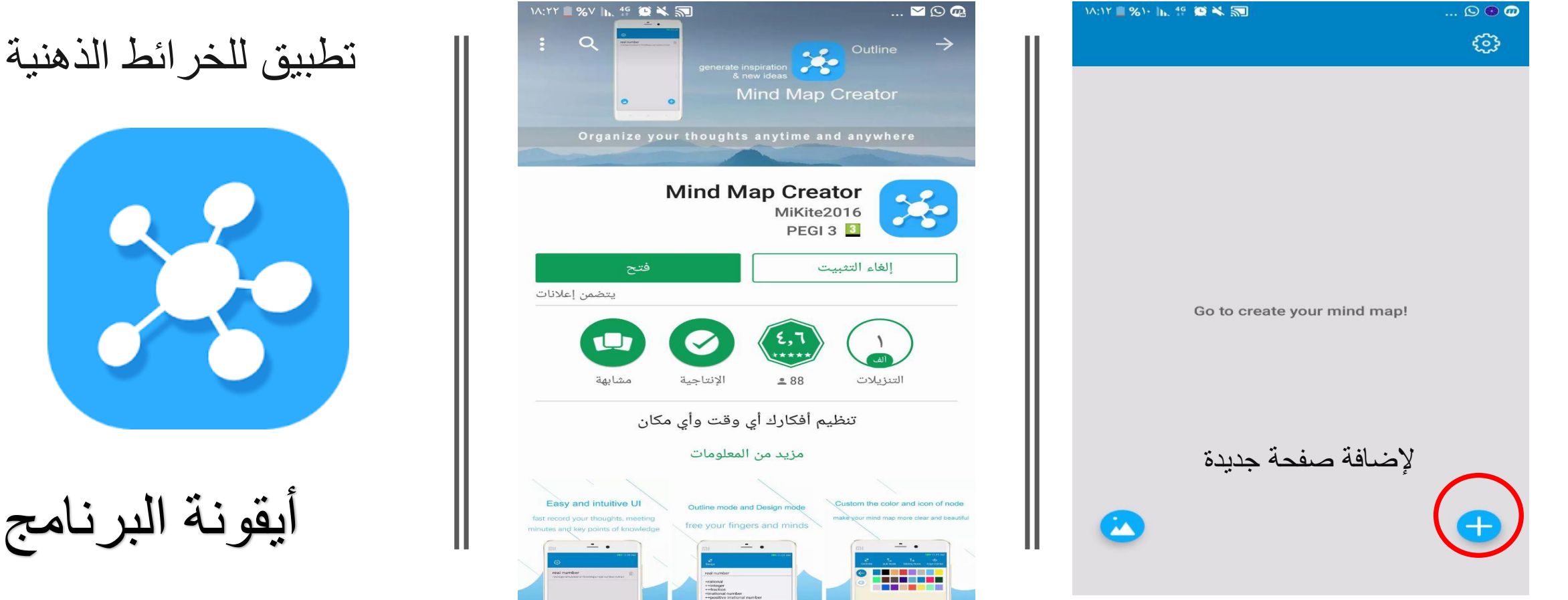

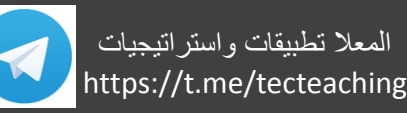

أيق

# Mind map creator

https://play.google.com/store/apps/details?id=com.mvtrail.mindmapcreator&hl=en

## طريقة استخدام البرنامج سهل وبسيط

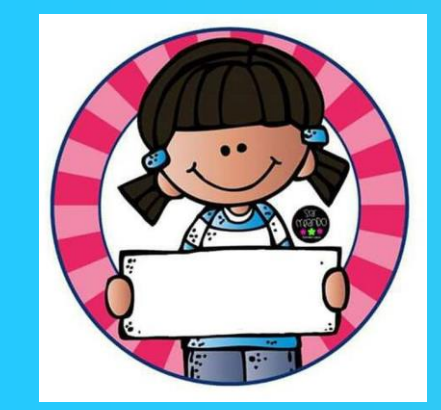

المعلا تطبيقات واستراتيجيات، بالتطبيقات الذكية واالستراتيجيات في التدريس

https://t.me/tecteaching

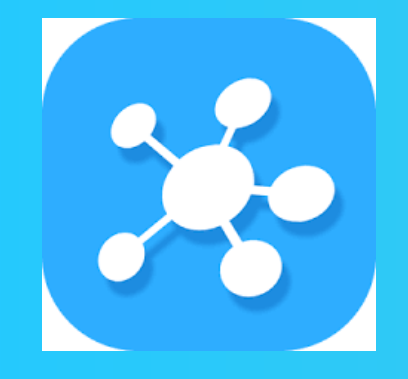

**Mind map creator**

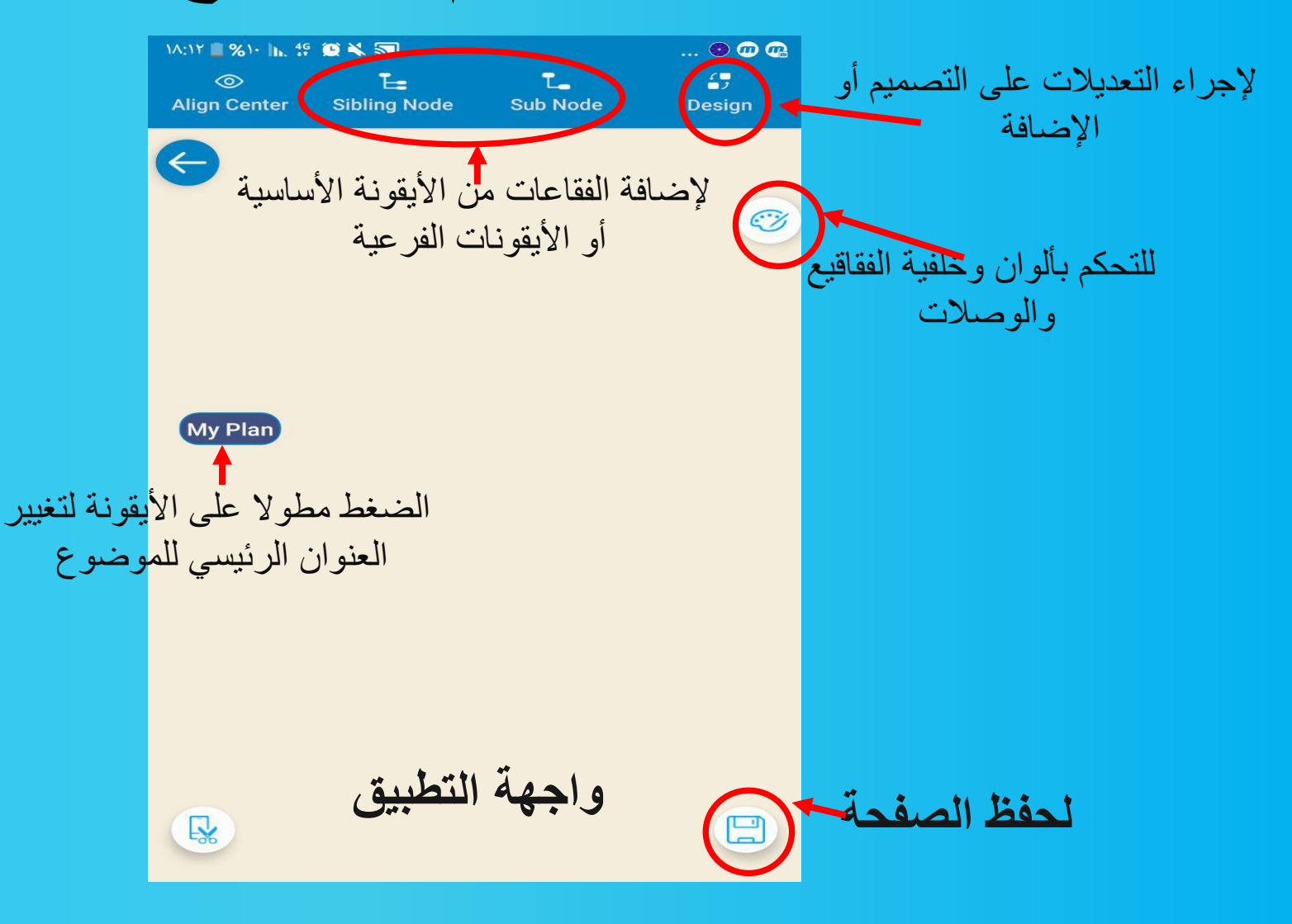

واستراتيجيات تطبيقات المعال **Mind map creator** https://t.me/tecteaching

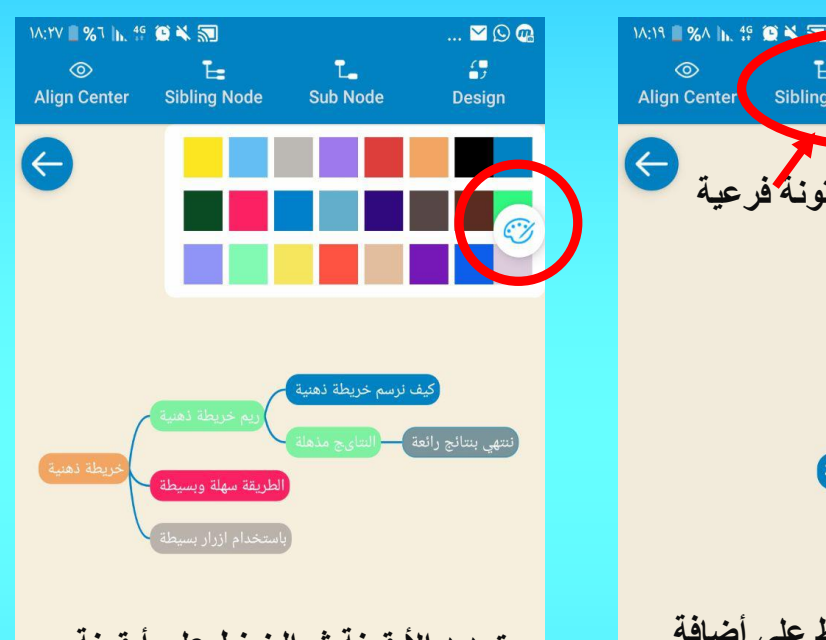

**تحديد األيقونة ثم الضغط على أيقونة األلوان وتغيير لون األيقونة بالضغط على اللون المطلوب** 

尽

 $\textcolor{red}{\boxtimes}$ 

 $\mathbb{R}$ 

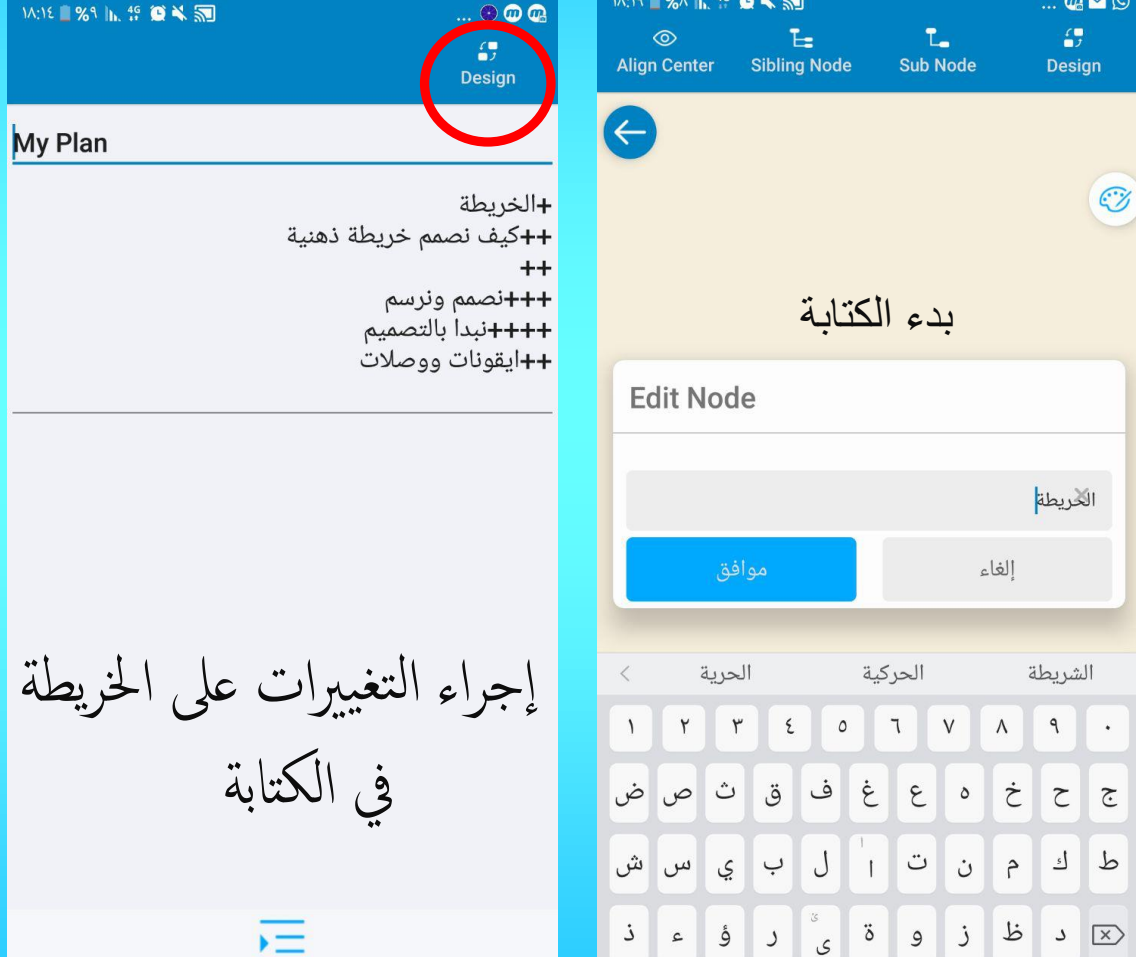

 $\int$ 

 $\mathbf{G}$ 

Design

الخريطة

**++**نصمم ونرسم +++نبدأ بالتصميم +ايقونات ووصلات

يف الكتابة

 $\overline{E}$ 

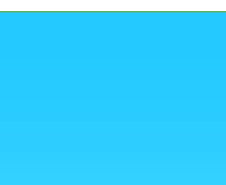

 $\overline{\blacksquare$ 

 $C\!Y$ 

 $\qquad \qquad \Box$ 

 $\mathcal{L}_{\mathcal{I}}$ 

Design

**M:18 %1 h. 46 章义词** 

My Plan

**أيقونة أساسية** 

البدء بتصميم خريطة ذهنية أ

**تحديد األيقونة ثم الضغط على أضافة أيقونات جديدة من الشريط باألعلى وكتابة المطلوب** 

Sibling Node Sub Node

**أيقونة فرعية** 

 $\circledcirc$ 

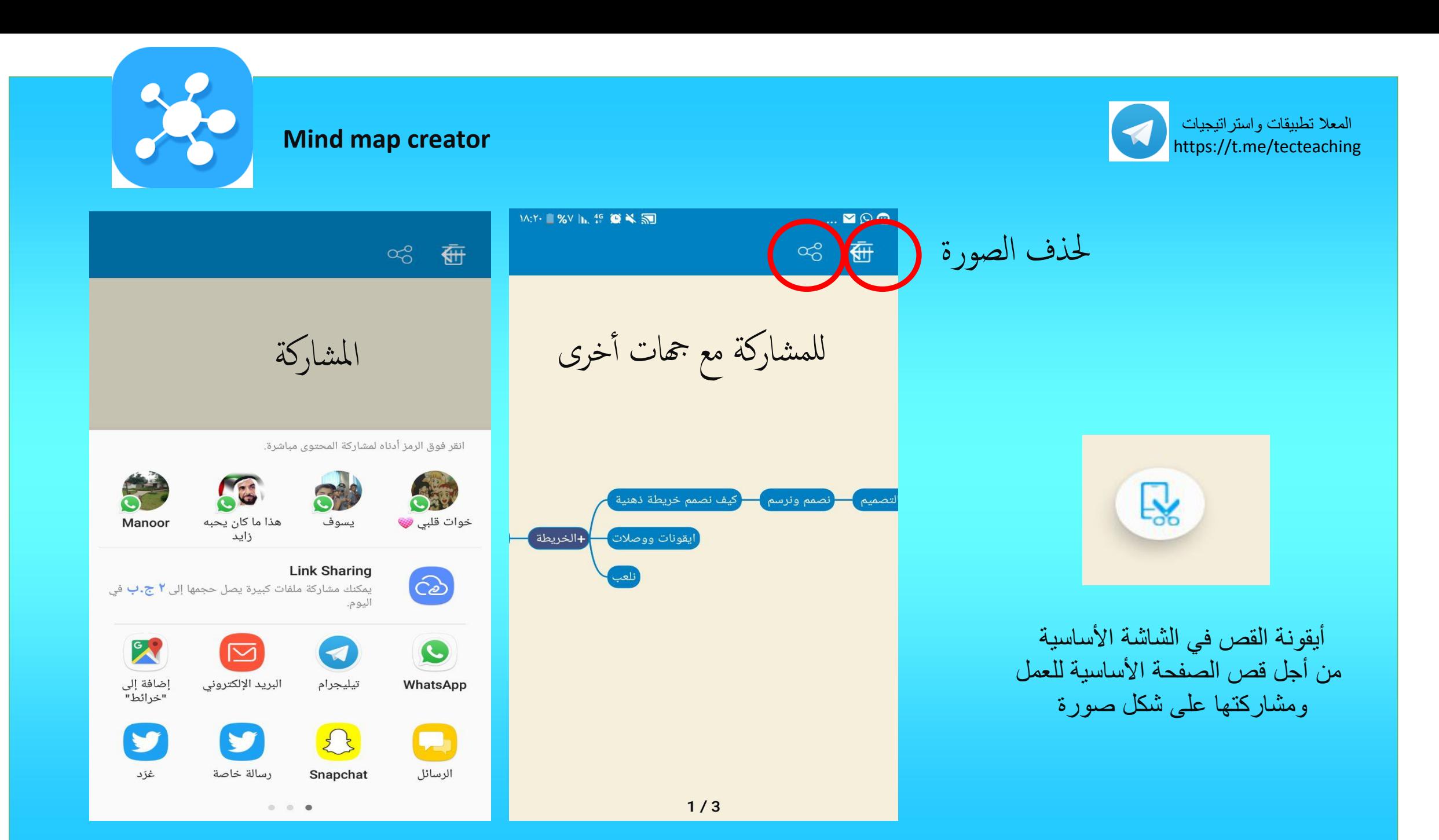

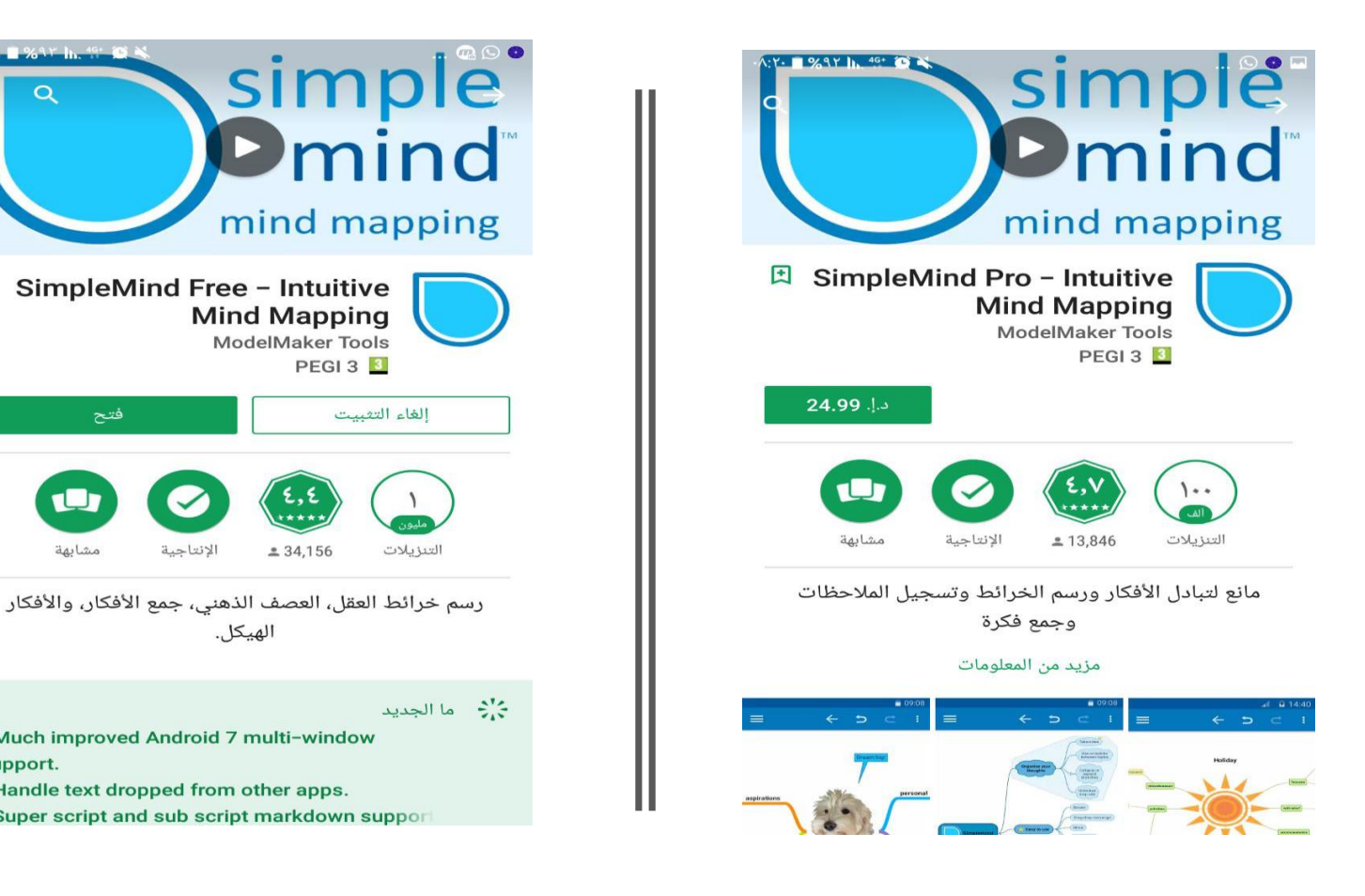

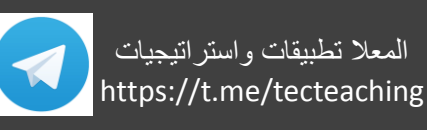

أيقونة البرنامج

تطبيق للخرائط الذهنية

# Simple mind

https://play.google.com/store/apps/details?id=com.modelmakertools.simplemindpro

**SimpleMind Free - Intuitive** 

**Mind Mapping** 

ModelMaker Tools

 $234.156$ 

الهيكل.

. Much improved Android 7 multi-window

• Handle text dropped from other apps. · Super script and sub script markdown suppor

support.

**PEGI 3 3** 

الغاء التثبيت

## طريقة استخدام البرنامج سهل وبسيط

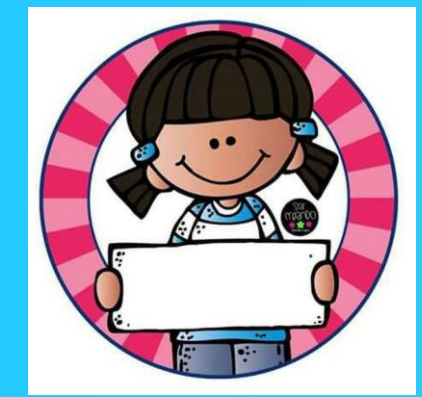

المعال تطبيقات واستراتيجيات, بالتطبيقات الذكية واالستراتيجيات في التدريس

https://t.me/tecteaching

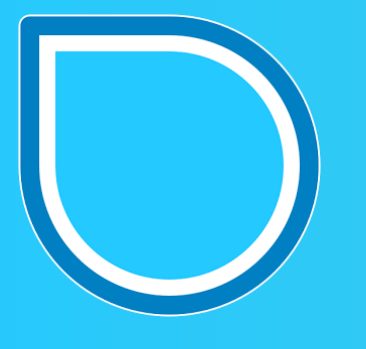

**simplemind**

SimpleMind Mind Map Edit Style Select View Zoom Window Help ... SimpleMind  $\sqrt{2}$ ×△ ※  $\triangleright$   $\triangleright$  Folders Project Delta V SimpleMind  $\blacktriangleright$   $\blacktriangleright$  Archive D To Do  $156$ Analyze 話爾 **Add Images** Į **Add Notes SimpleMind** Learn 说 **Mobile devices Share** and desktop **واجهة البرنامج في الحاسوب** 

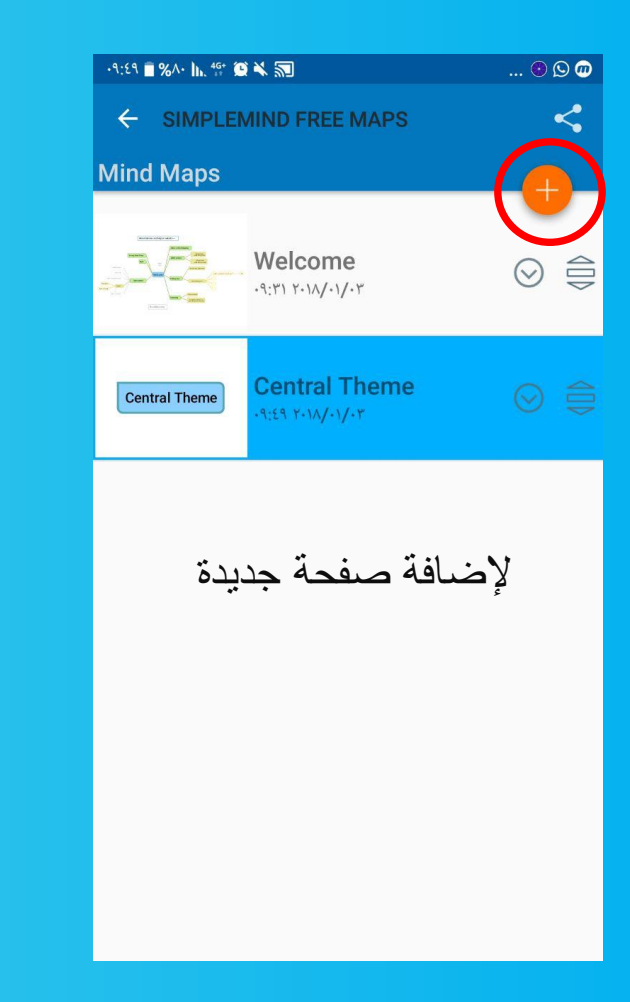

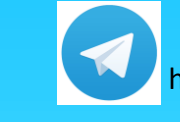

https://t.me/tecteaching

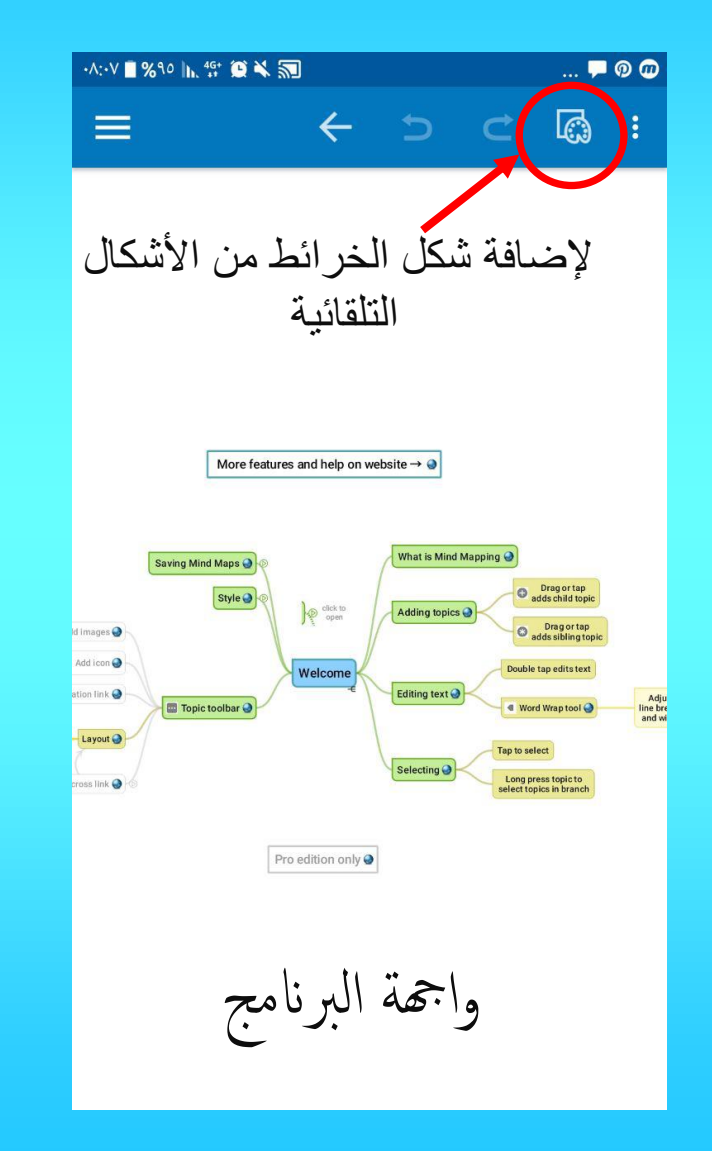

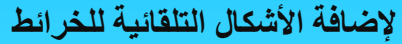

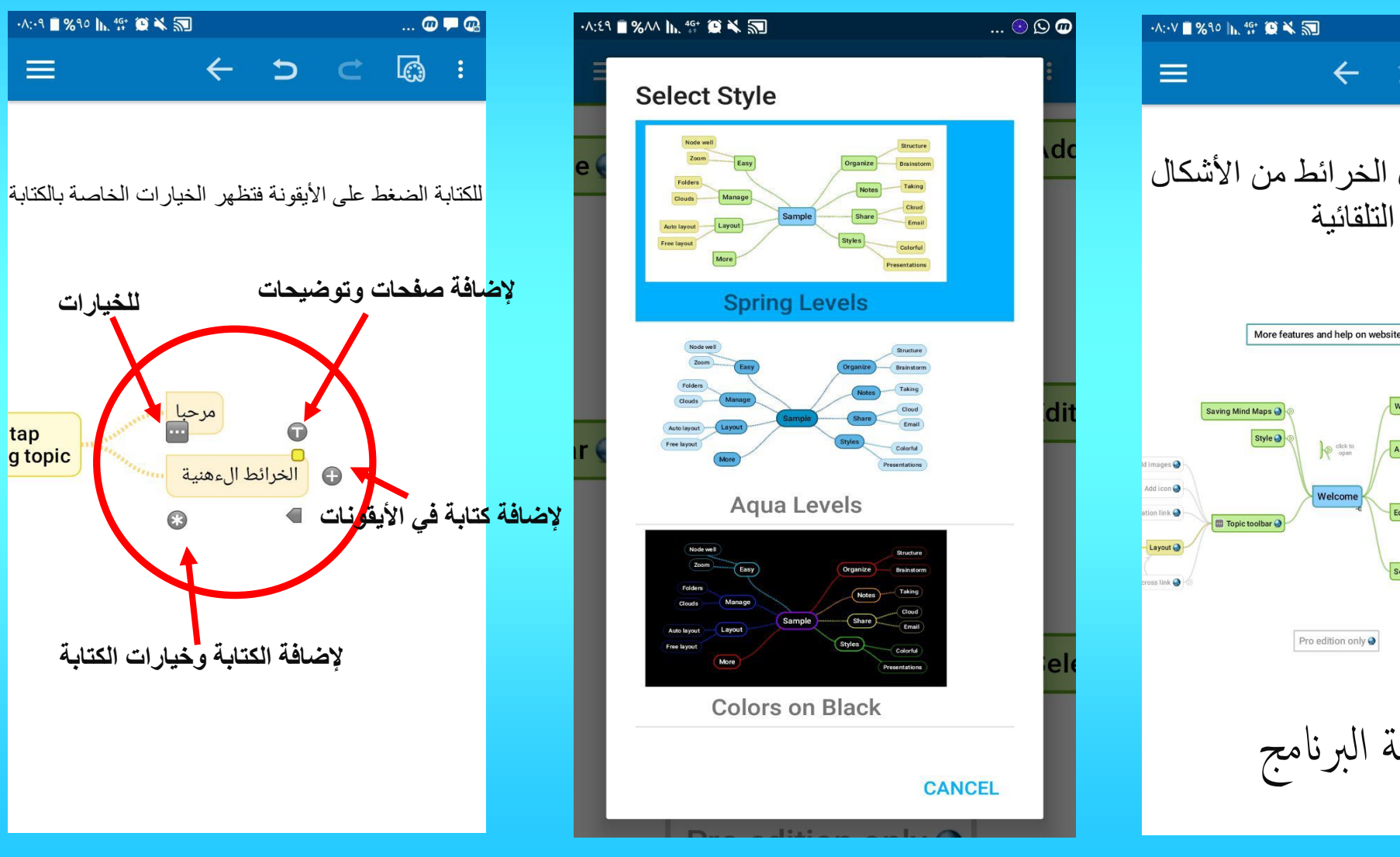

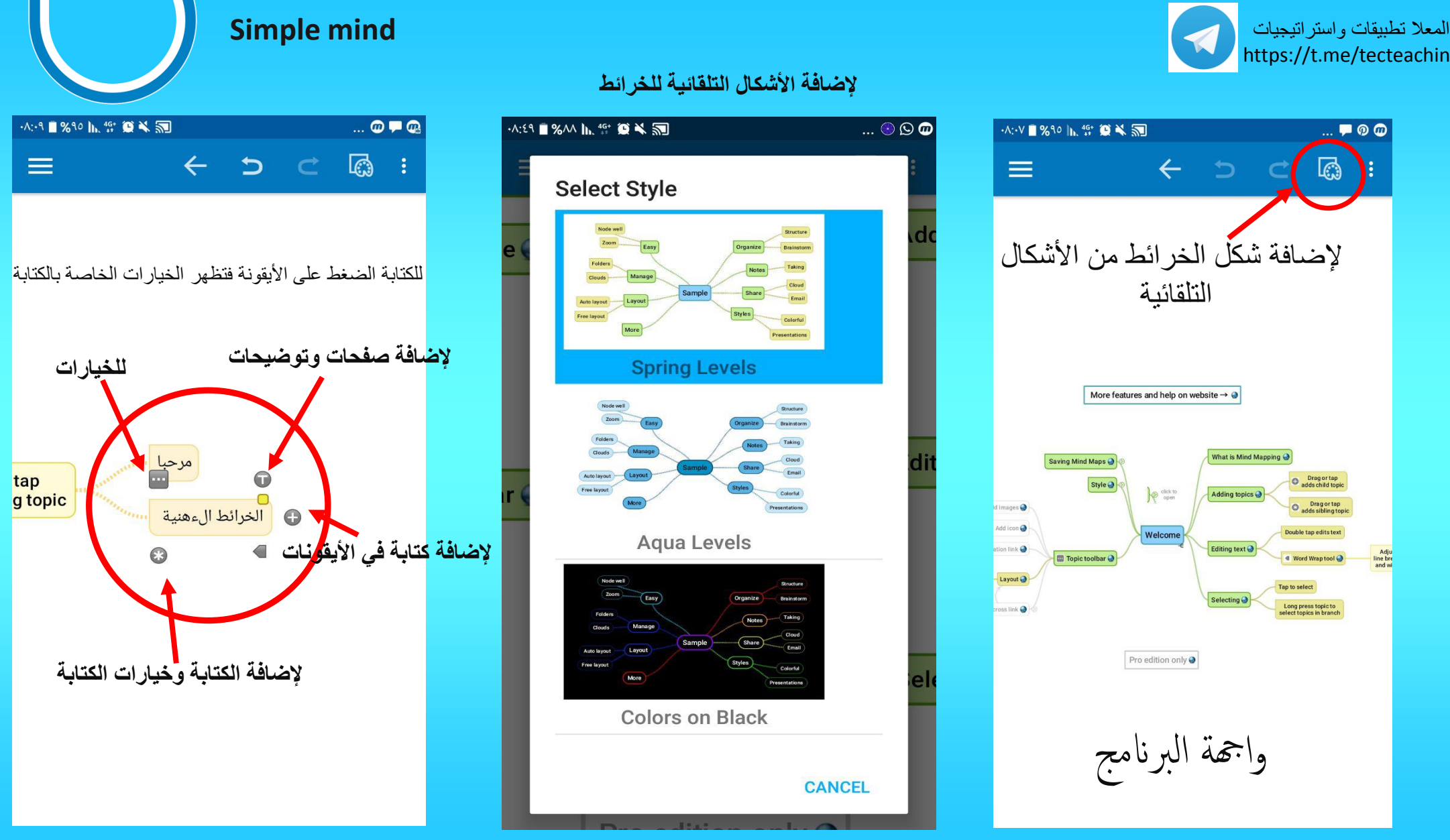

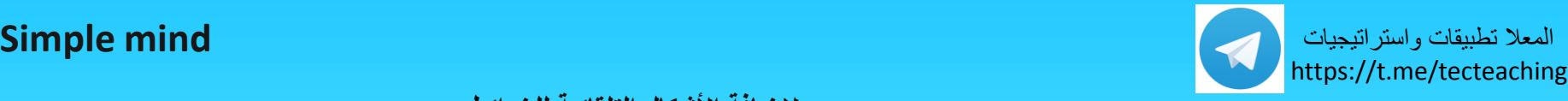

#### **إلضافة األشكال التلقائية للخرائط**

**أيقونة صفراء**

 $\bigodot$ 

بس

 $\overline{\phantom{a}}$   $\overline{\phantom{a}}$ 

 $\ensuremath{\text{Li}}$ 

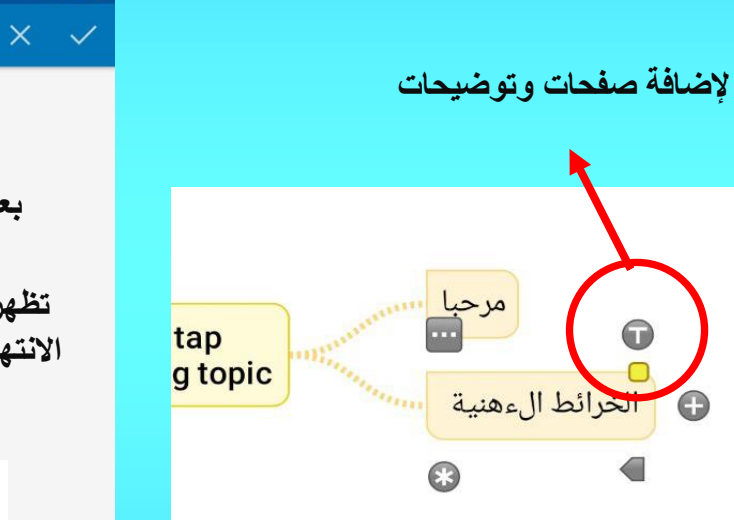

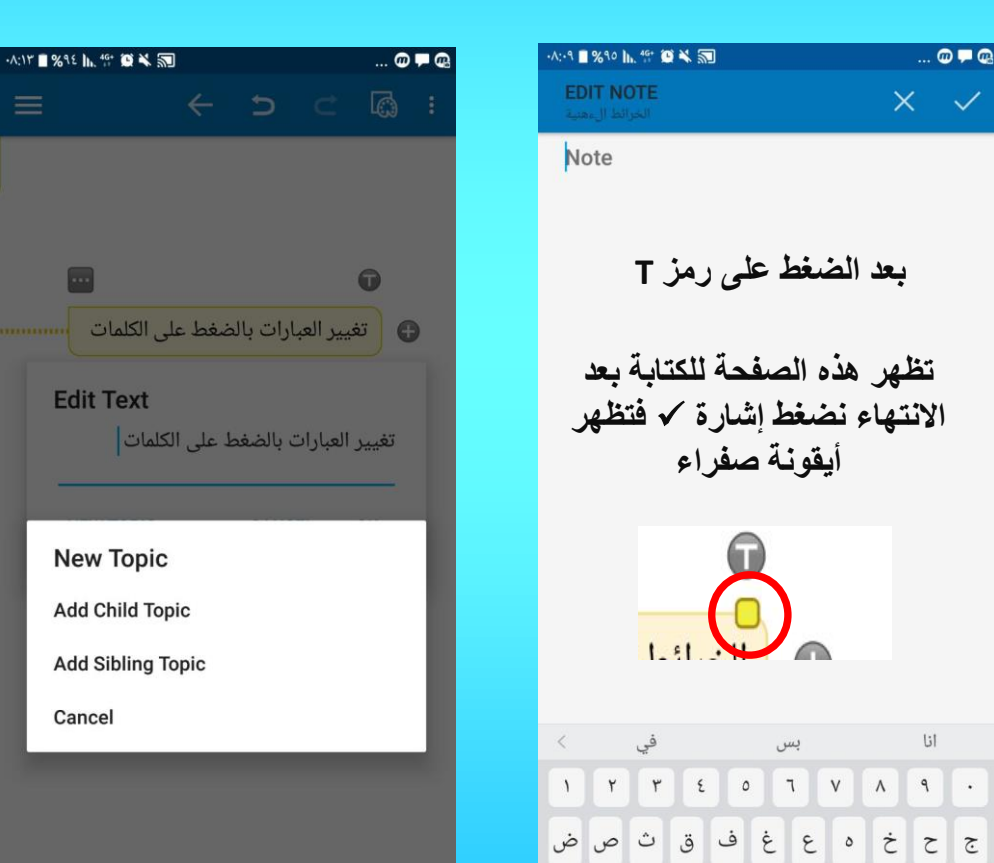

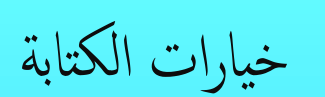

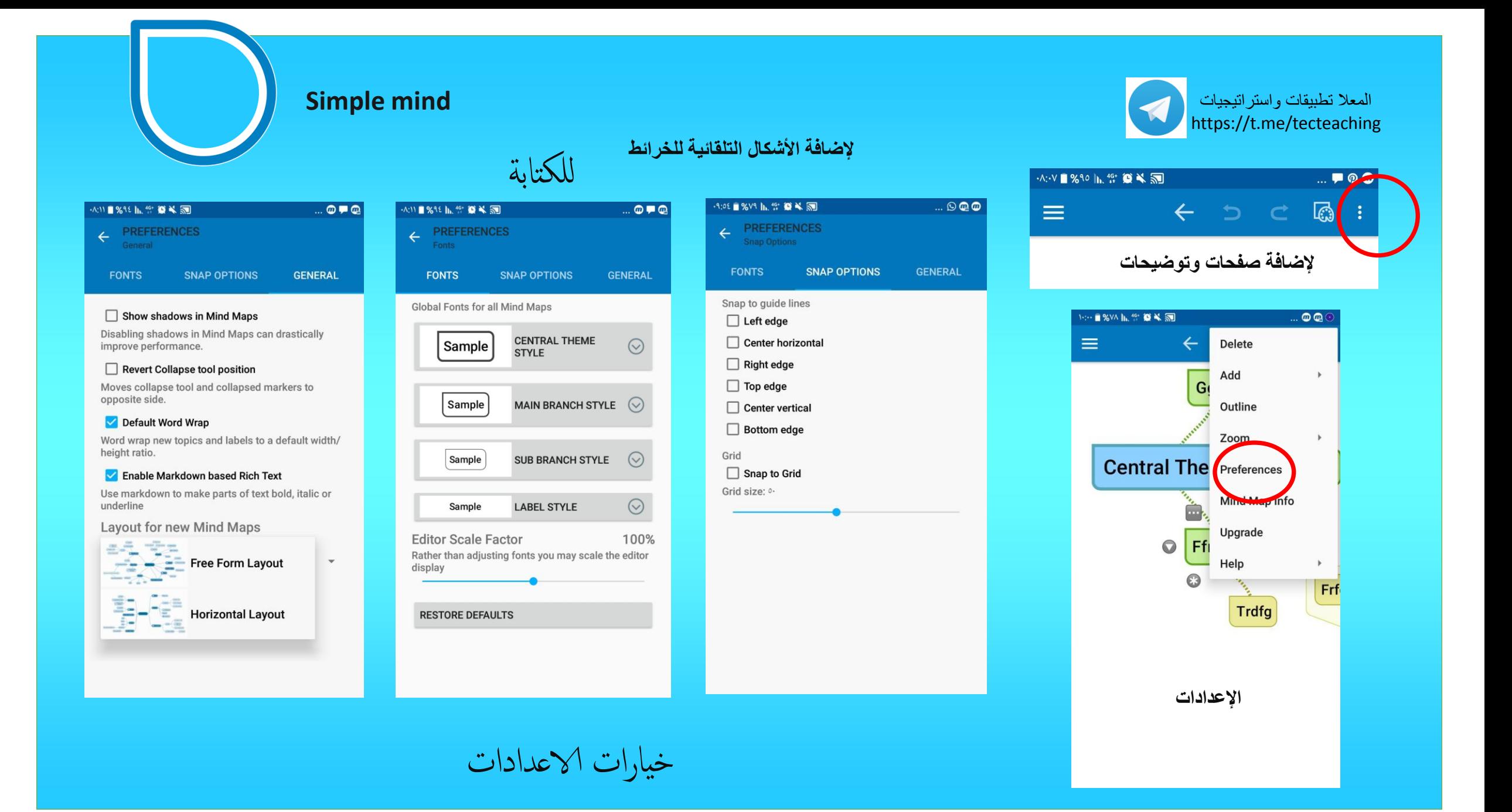

تطبيق للخرائط الذهنية

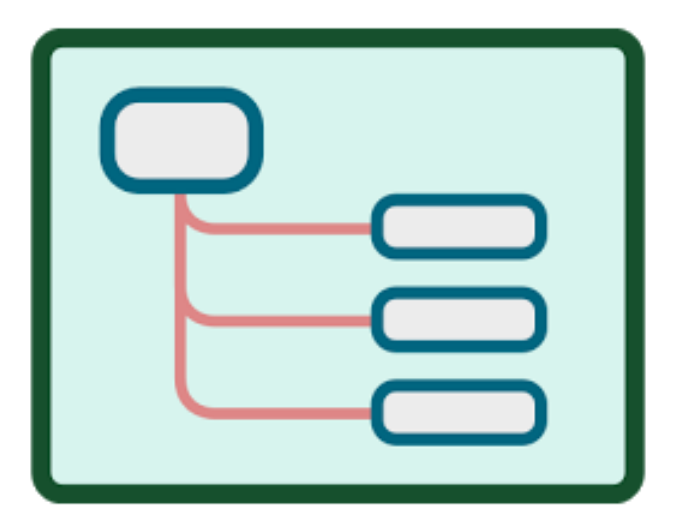

أيقونة البرنامج

المعال تطبيقات واستراتيجيات https://t.me/tecteaching

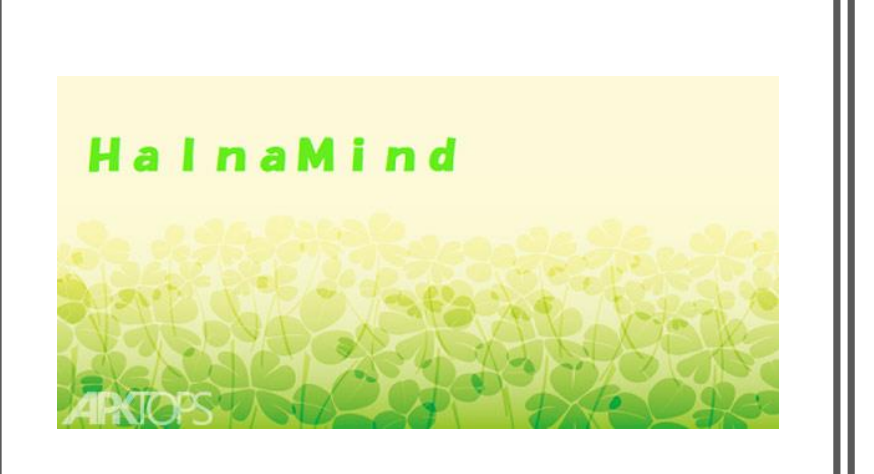

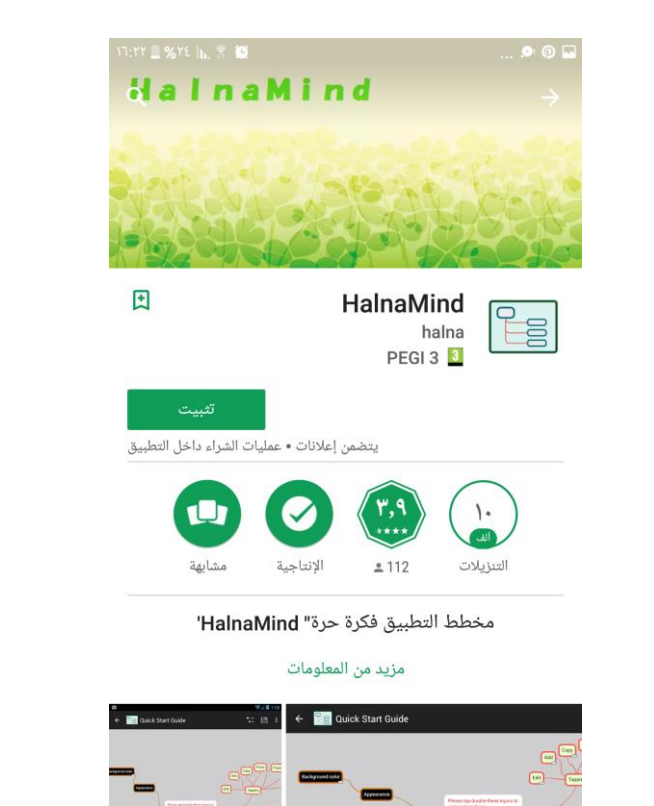

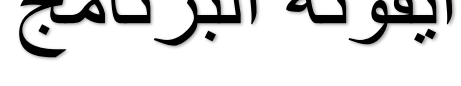

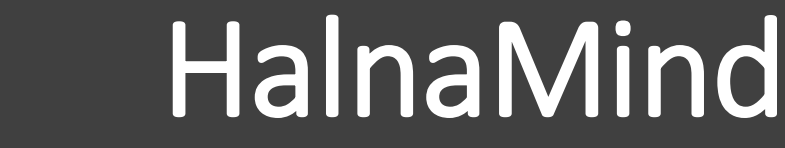

https://play.google.com/store/apps/details?id=jp.blogspot.halnablue.halnamind

# طريقة استخدام البرنامج سهل وبسيط

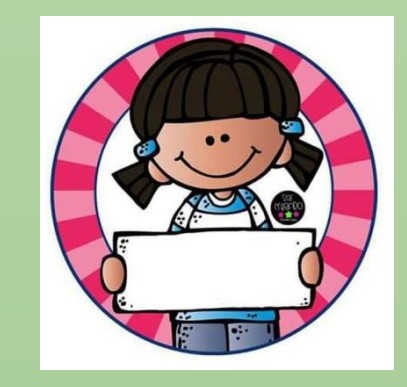

المعال تطبيقات واستراتيجيات, بالتطبيقات الذكية واالستراتيجيات في التدريس

https://t.me/tecteaching

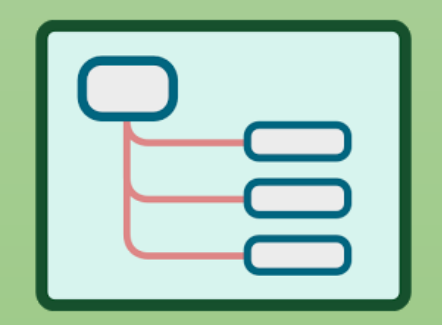

**HalnaMind**

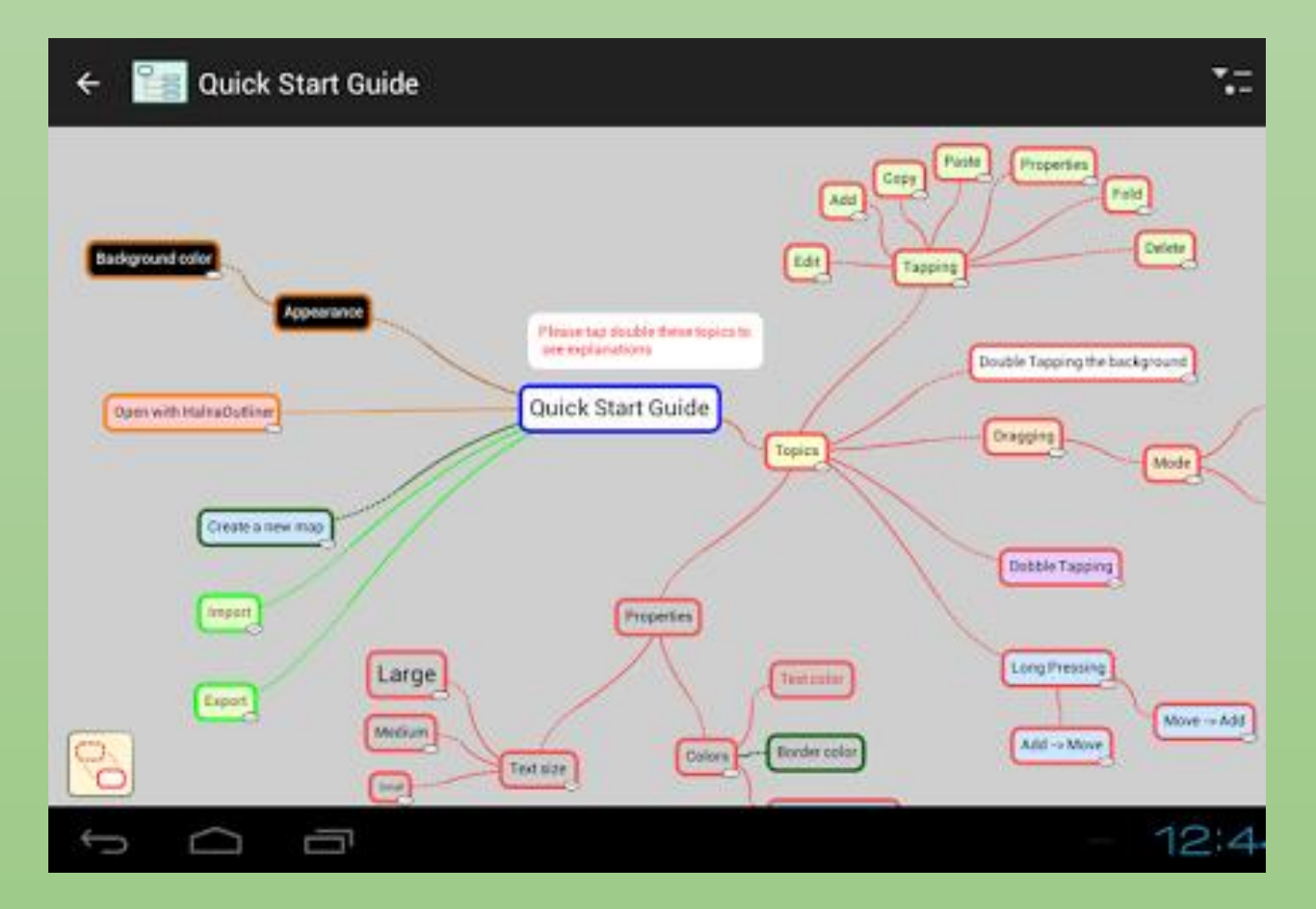

**واجهة البرنامج** 

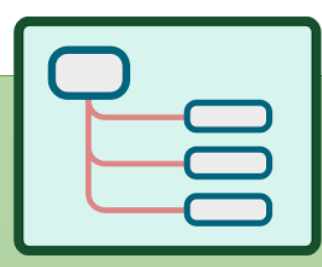

#### **HalnaMind**

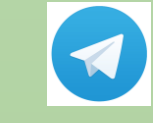

المعال تطبيقات واستراتيجيات https://t.me/tecteaching

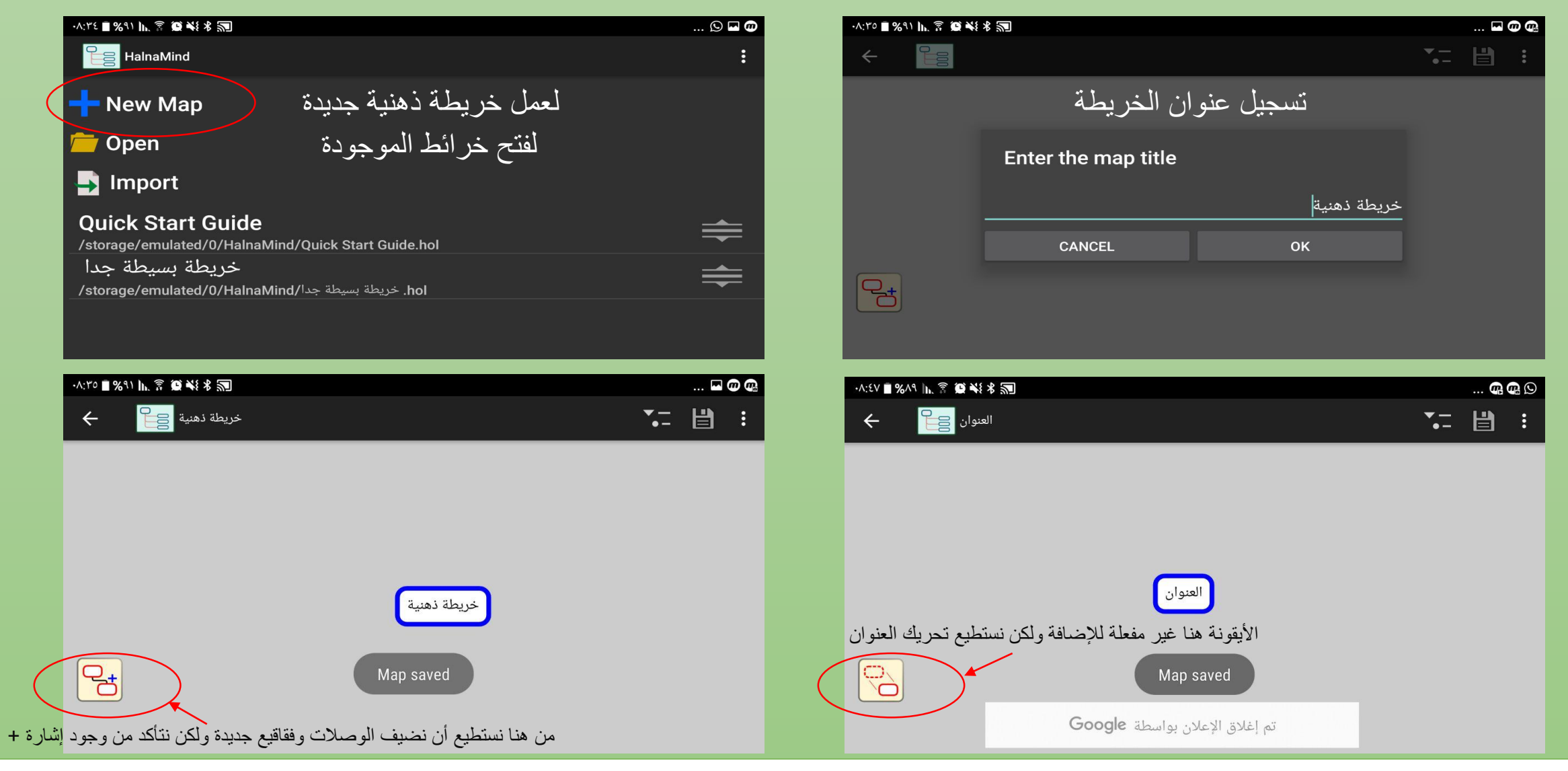

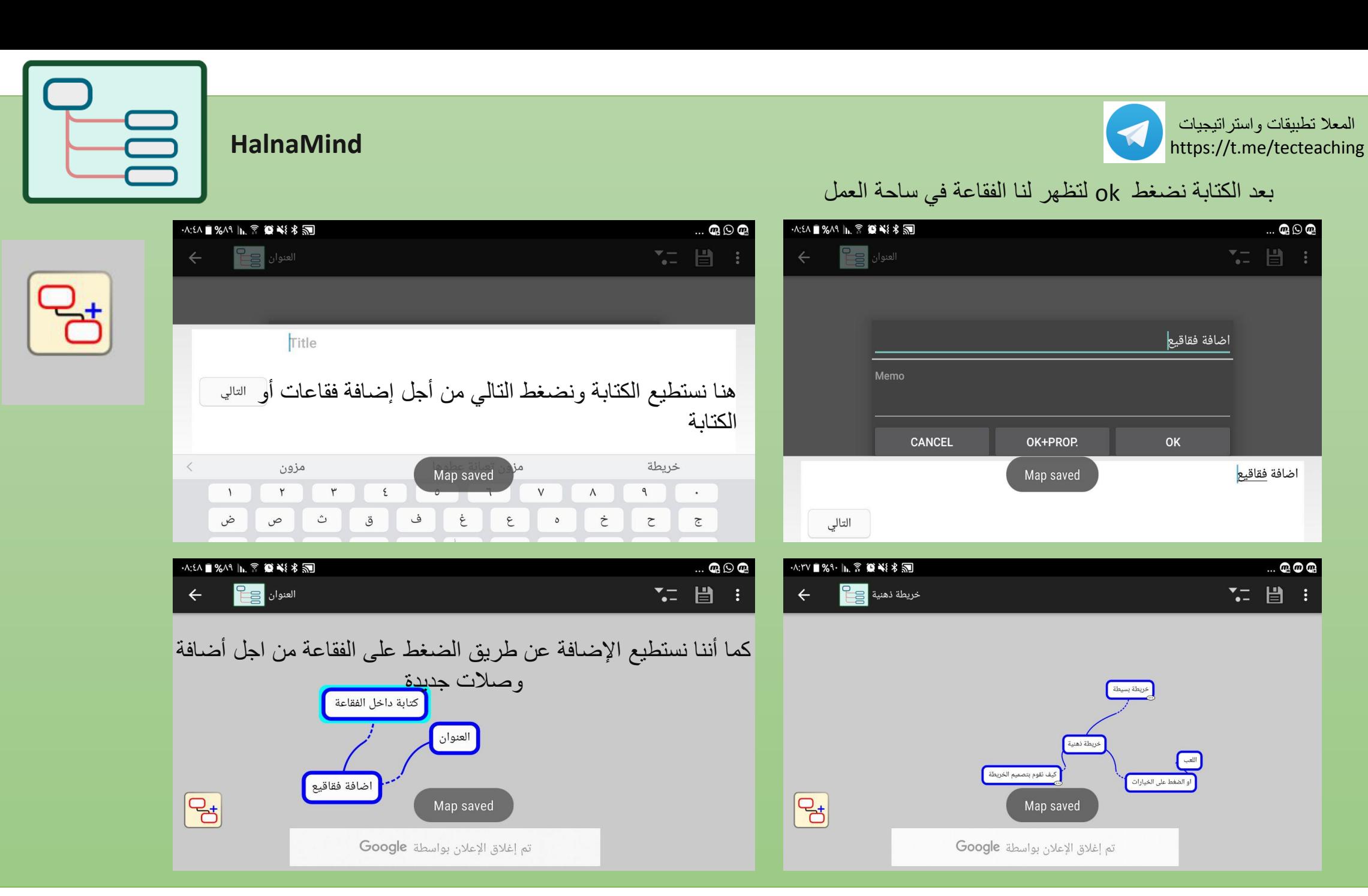

 $\ldots$  Q  $\odot$  Q

اضافة فقاقيع

 $...$  Q  $\sigma$  Q

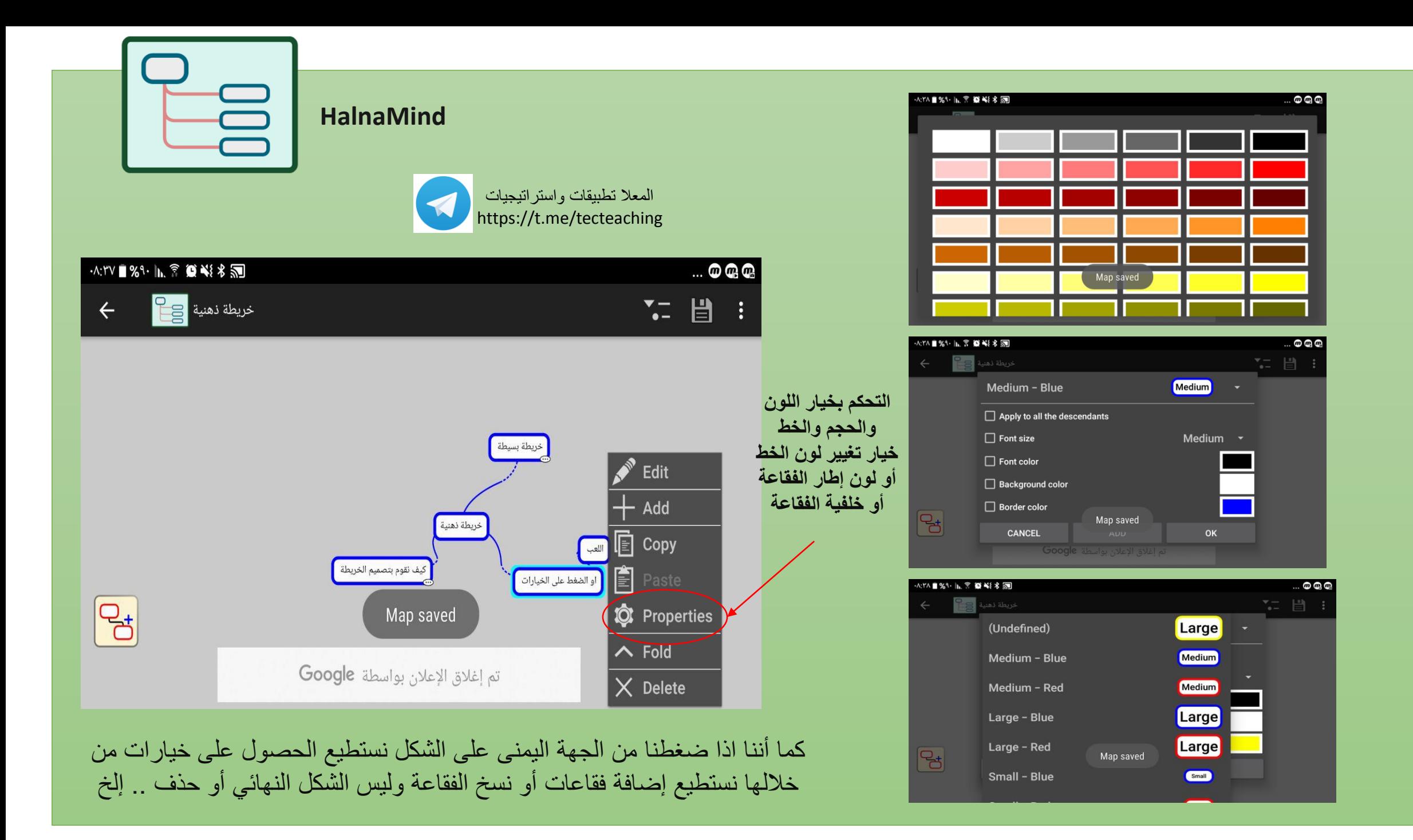

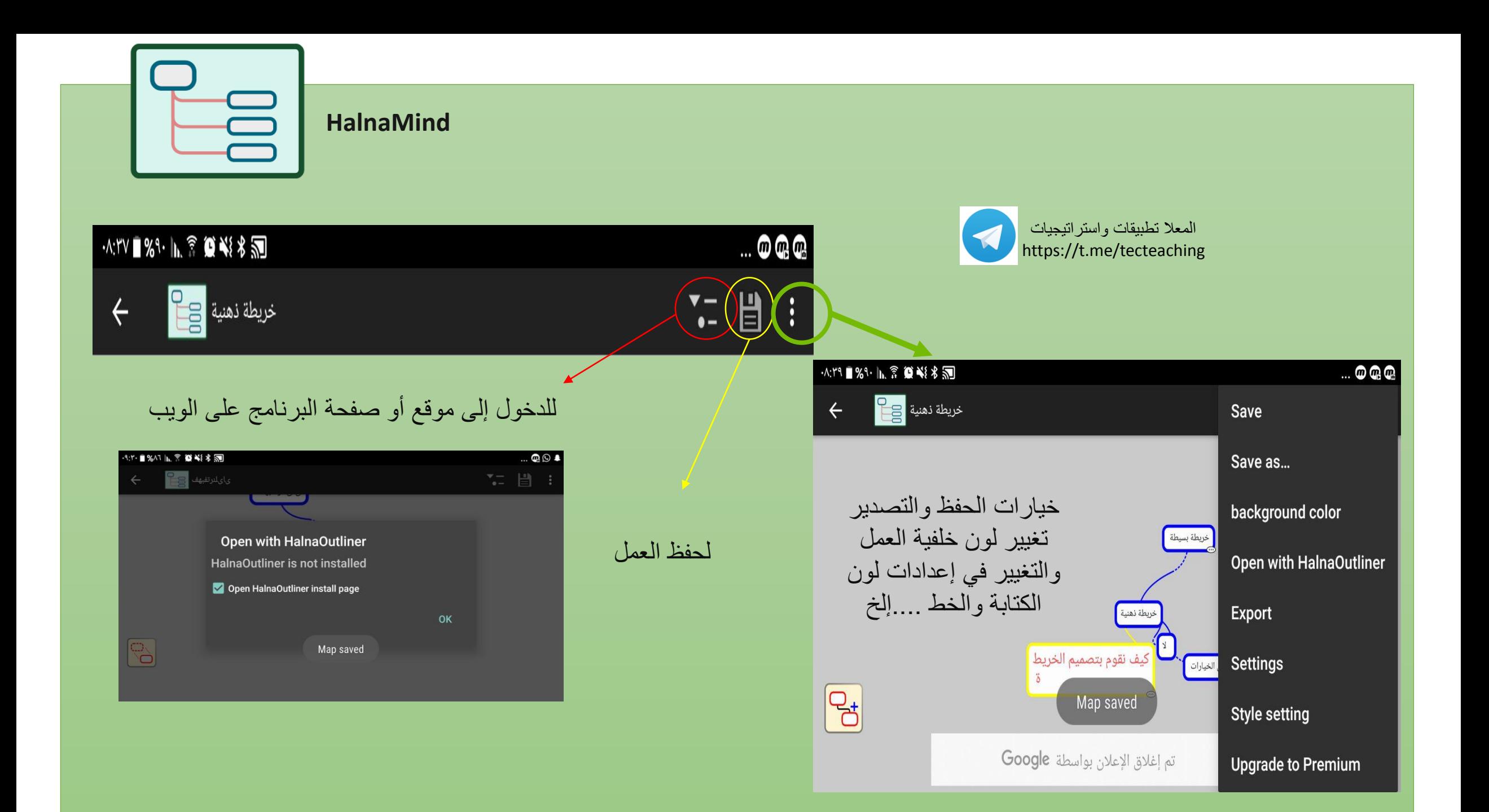

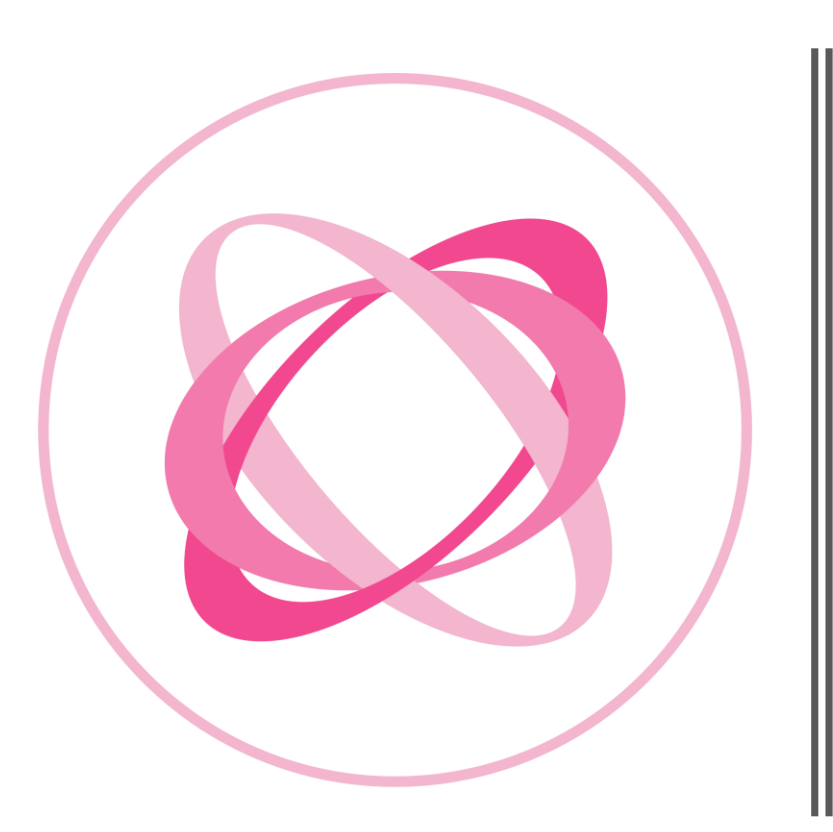

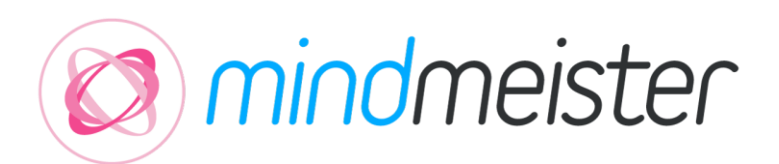

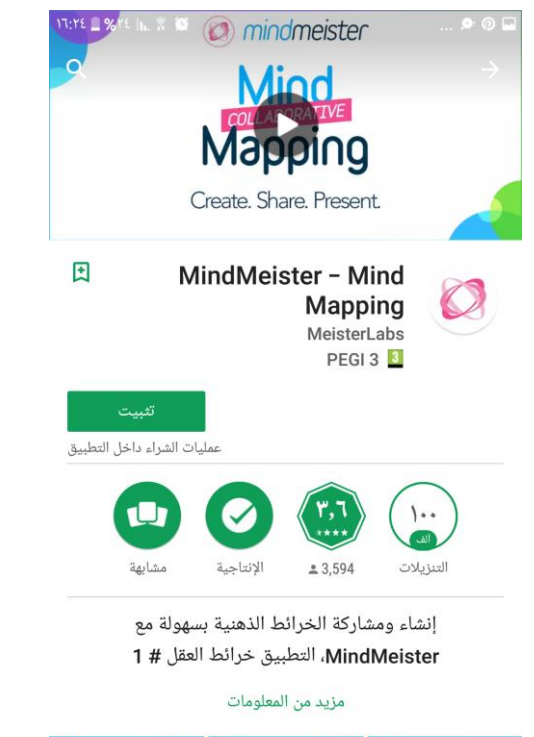

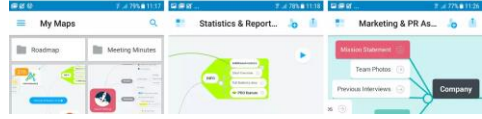

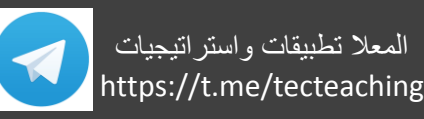

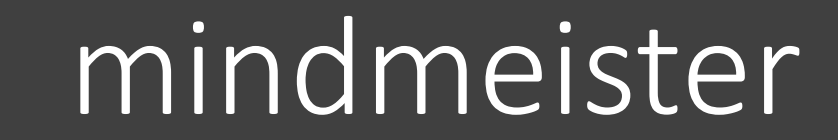

## برنامج يمكنك من تنزيل التطبيق أو الدخول للرابط والتسجيل ... على الويب برنامج للخرائط الذهنية التفاعلية التشاركية

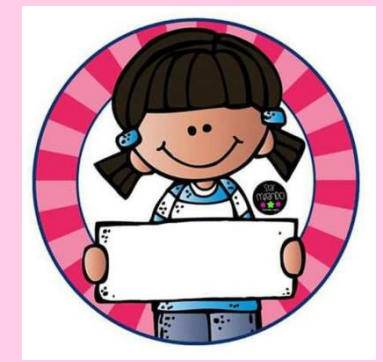

المعال تطبيقات واستراتيجيات, بالتطبيقات الذكية واالستراتيجيات في التدريس

https://t.me/tecteaching

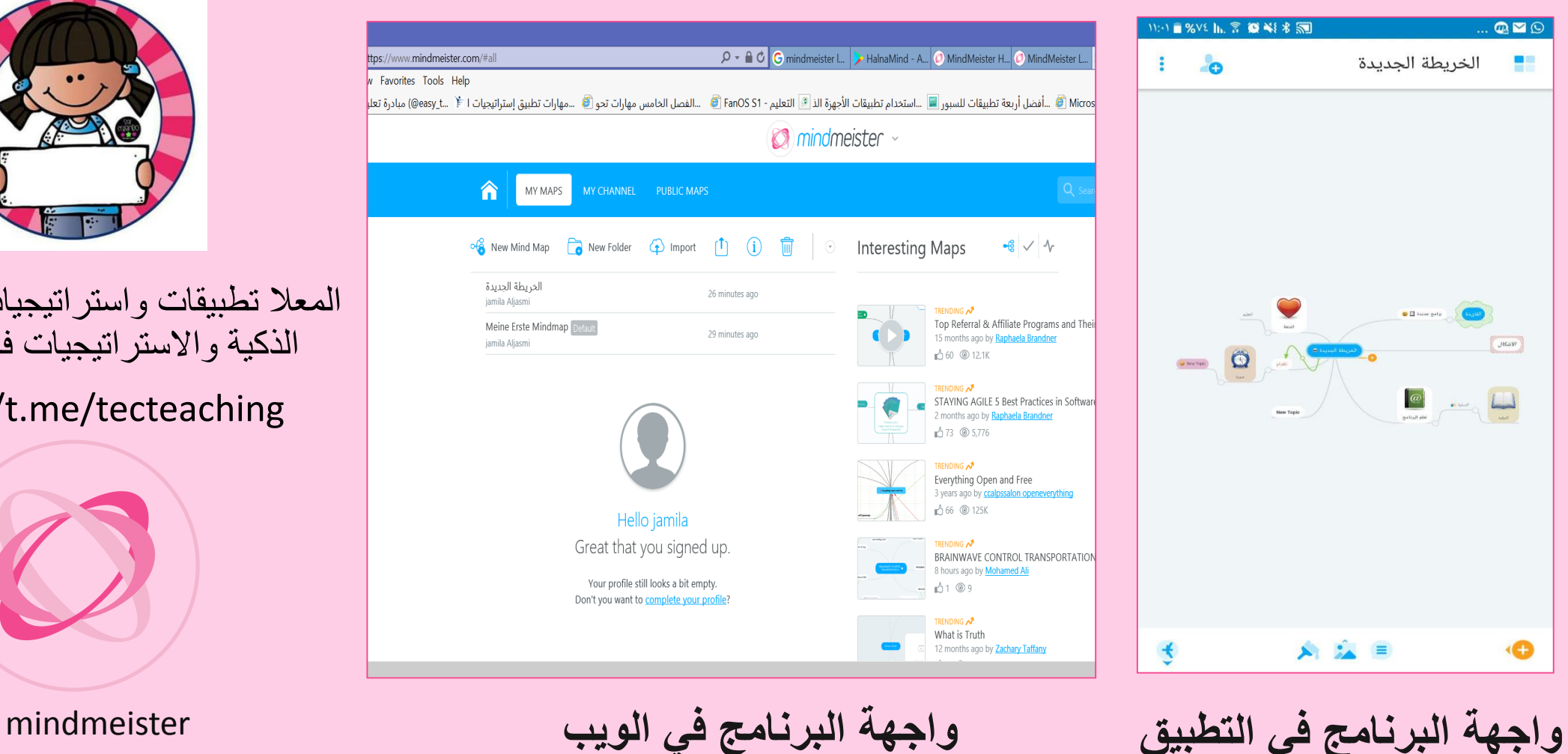

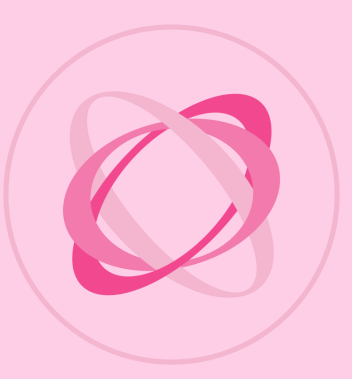

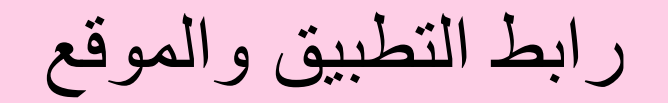

#### https://play.google.com/store/apps/details?id=com.meisterlabs.mindmeister&hl=en

#### mindmeister $\blacksquare$  PEGI3 . 8 > https://www.mindmeister.com/brand  $\mathcal{P} \cdot \mathbf{A} \cdot \mathbf{C}$  MindMeister Logo - Use Our ... ×  $A \star 0$ File Edit View Favorites Tools Help ... Microsoft ISA Server - CLG ... أفضل أربعة تطبيقات اللسنة المقابة الأجهزة الذ<sup>اقى</sup> التعليم - 16 FanOS 1 هـ... الفضل الحامس مهارات تحو @ ...مهارات تطبيق إستراتيجيات الـ \* @ Microsoft ISA Server - CLG هـ.. مع المصر الله **C** mindmeister **MindMeister Banners, Logos & Brand Guidelines** The following guidelines are designed to help you use MindMeister's logo, trademarks and other branded content without needing permission. If the use you're intending differs from the guidelines stated below, we ask you to contact press@mindmeister.com and attach a screenshot or mockup to your query. MindMeister Banners Do., You can embed the official MindMeister banners and logos in your own site or blog and show the world that you're a proud MindMeister affiliate. To get readily-made Clearly indicate that you embed code for your site, use our Banner Wizard. are not the author or developer of https://www.mindmeister.com/brand

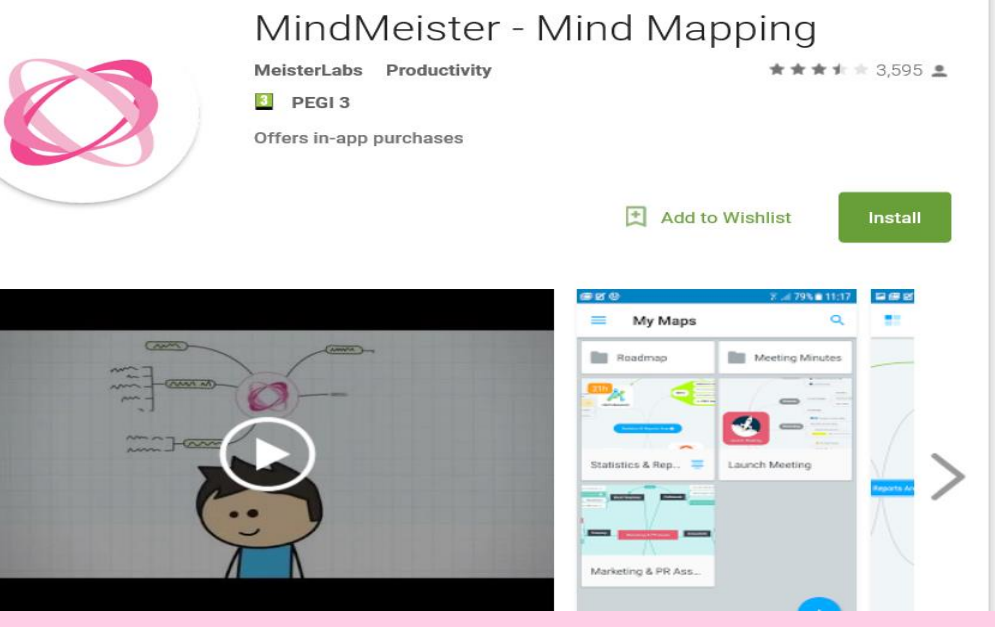

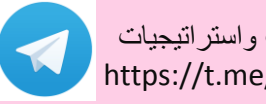

المعلا تطبيقات واستراتيجيات<br>https://t.me/tecteaching

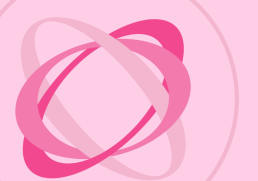

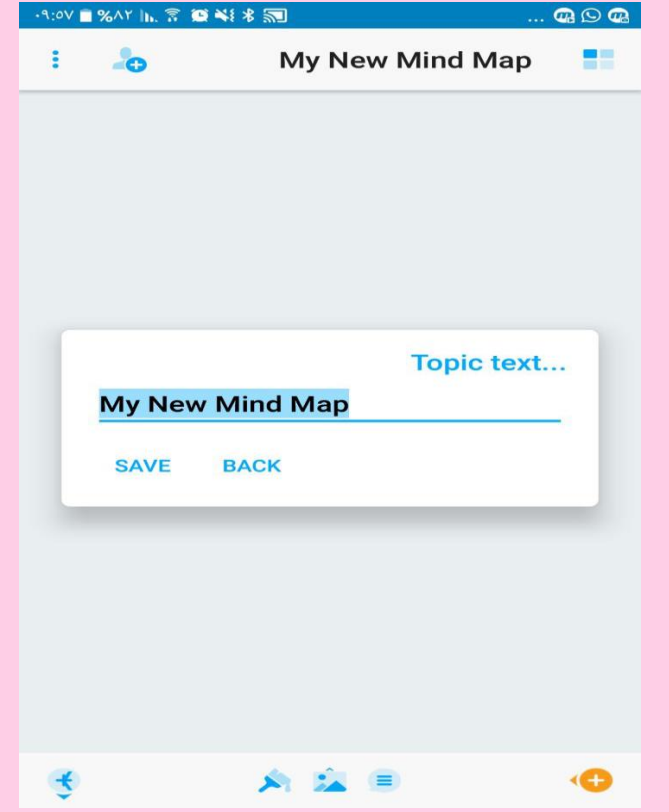

## الدخول إلى التطبيق مسحد التسجيل بالتطبيق بالإيميل أو ... البدء بالعمل وعنوان أول خريطة ا

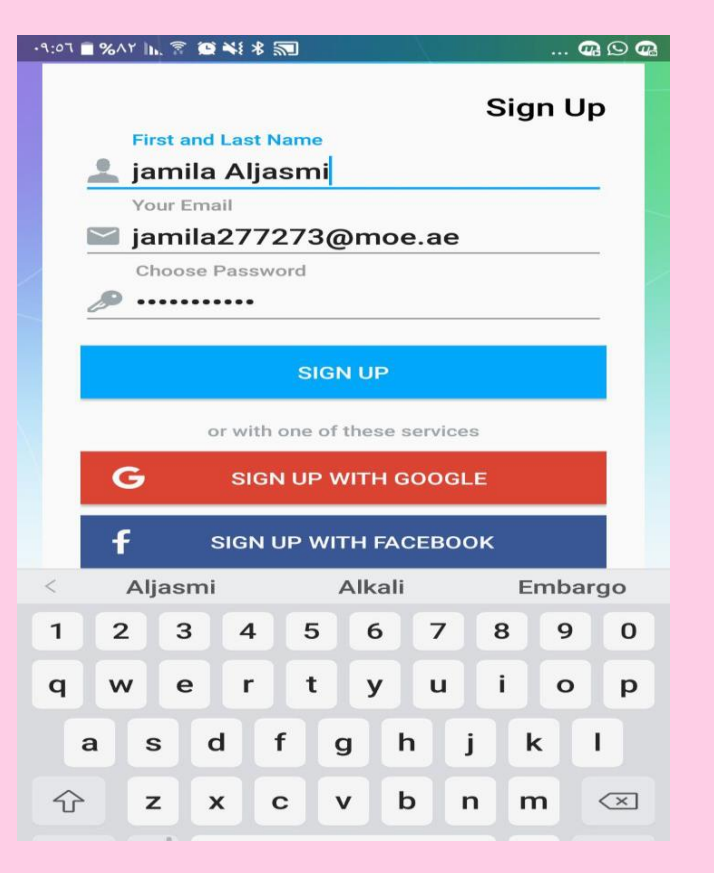

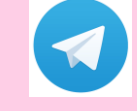

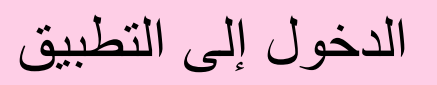

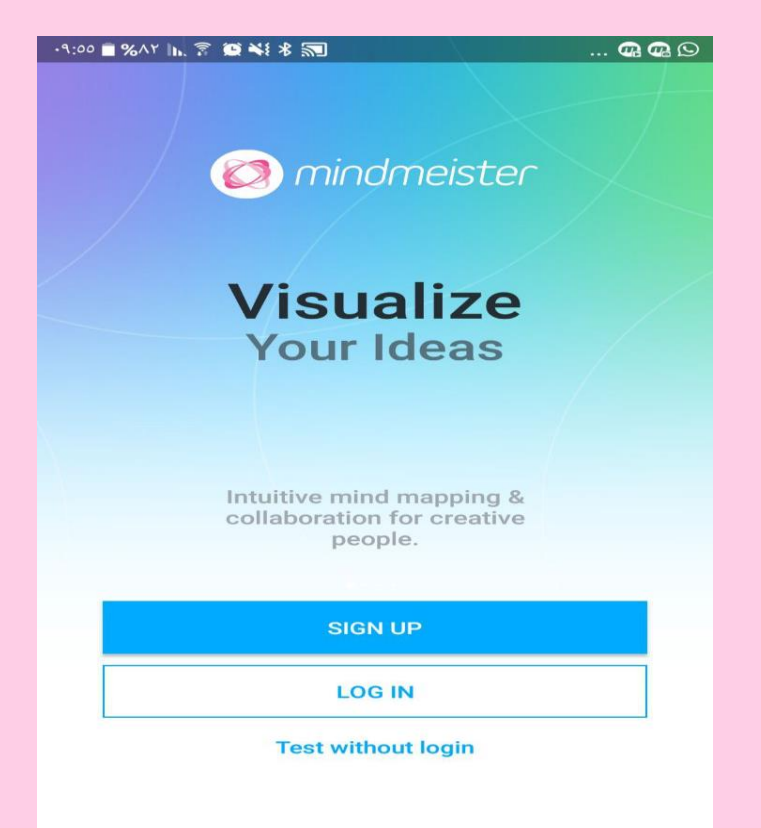

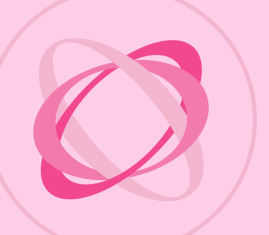

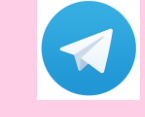

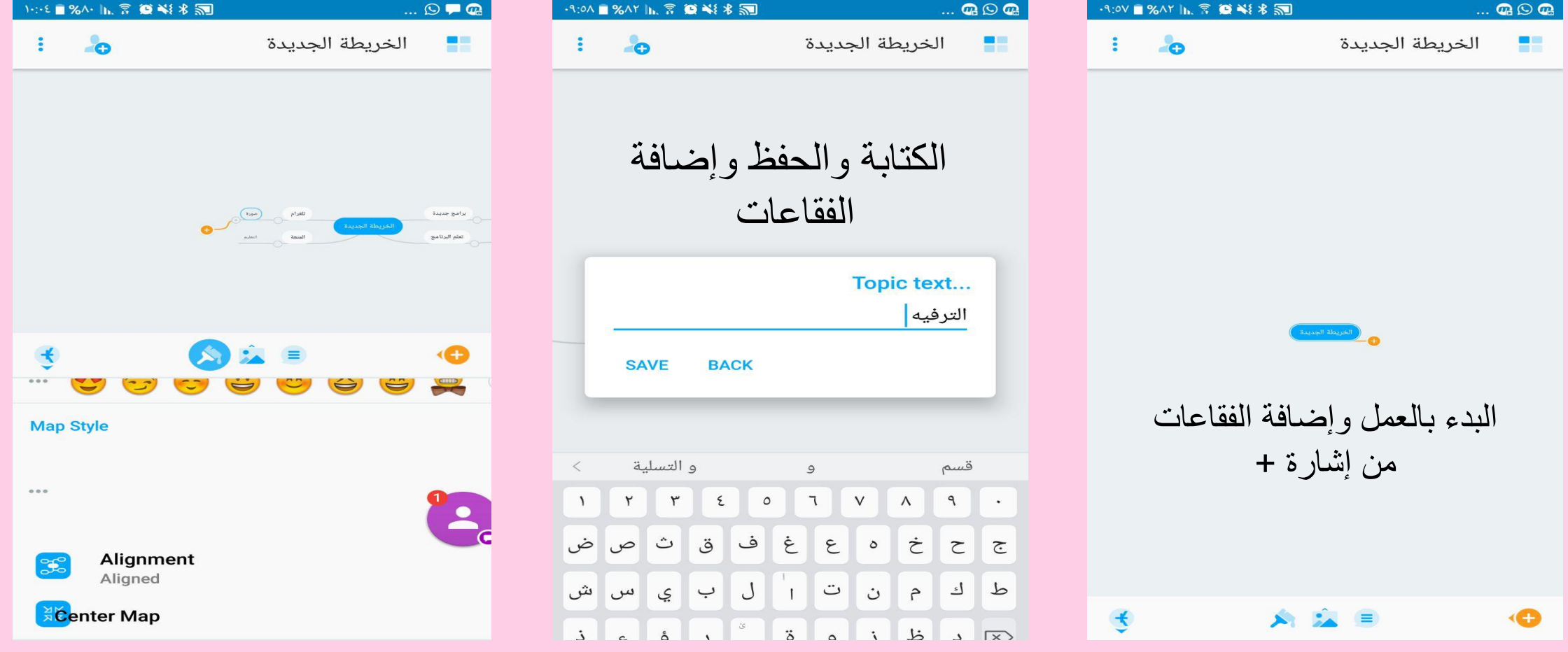

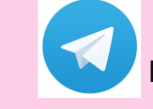

المعال تطبيقات واستراتيجيات https://t.me/tecteaching

### من الخيارات من الشريط بأسفل الشاشة يمكن التحكم بخيارات اللون والشكل وطريقة عرض الخريطة وشكل الخريطة

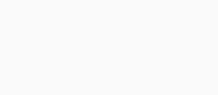

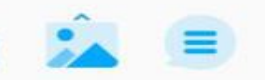

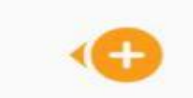

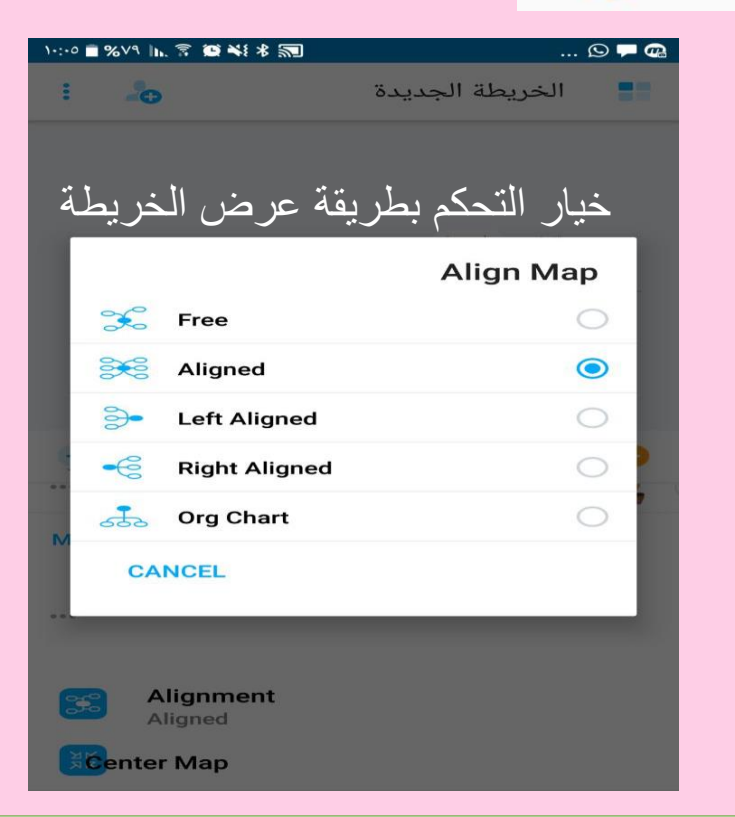

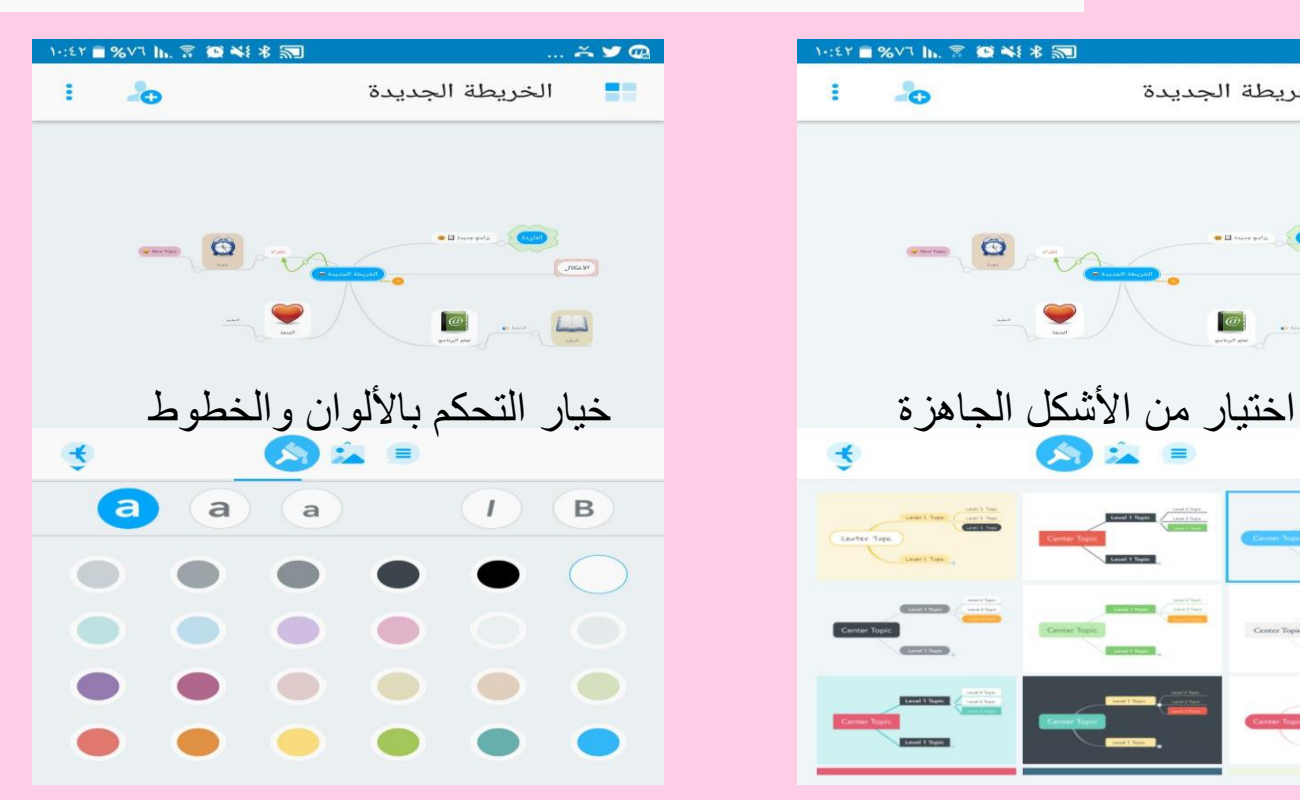

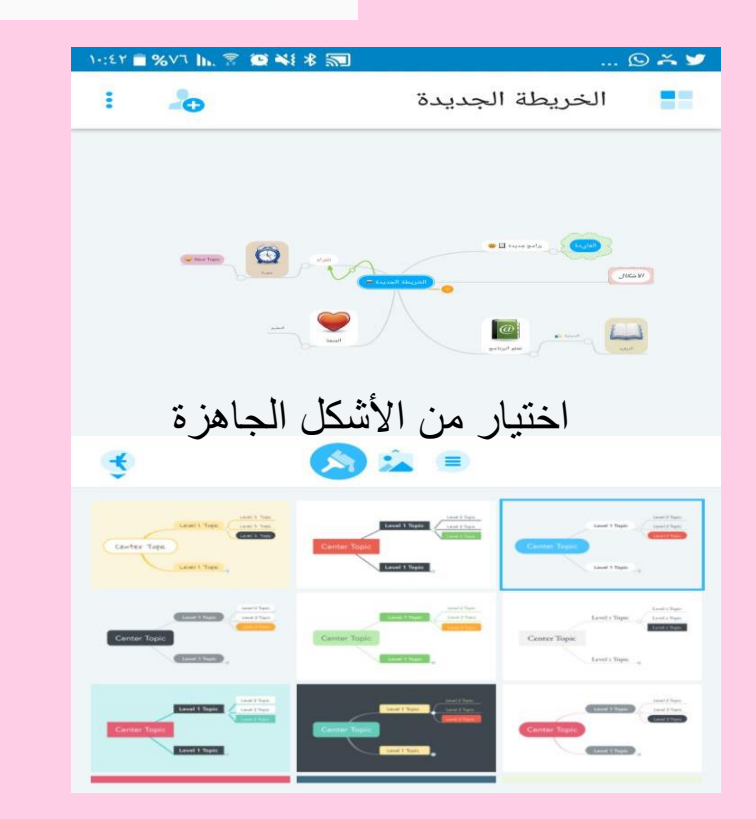

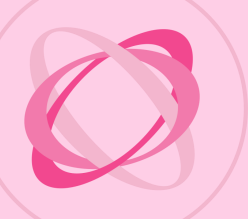

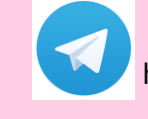

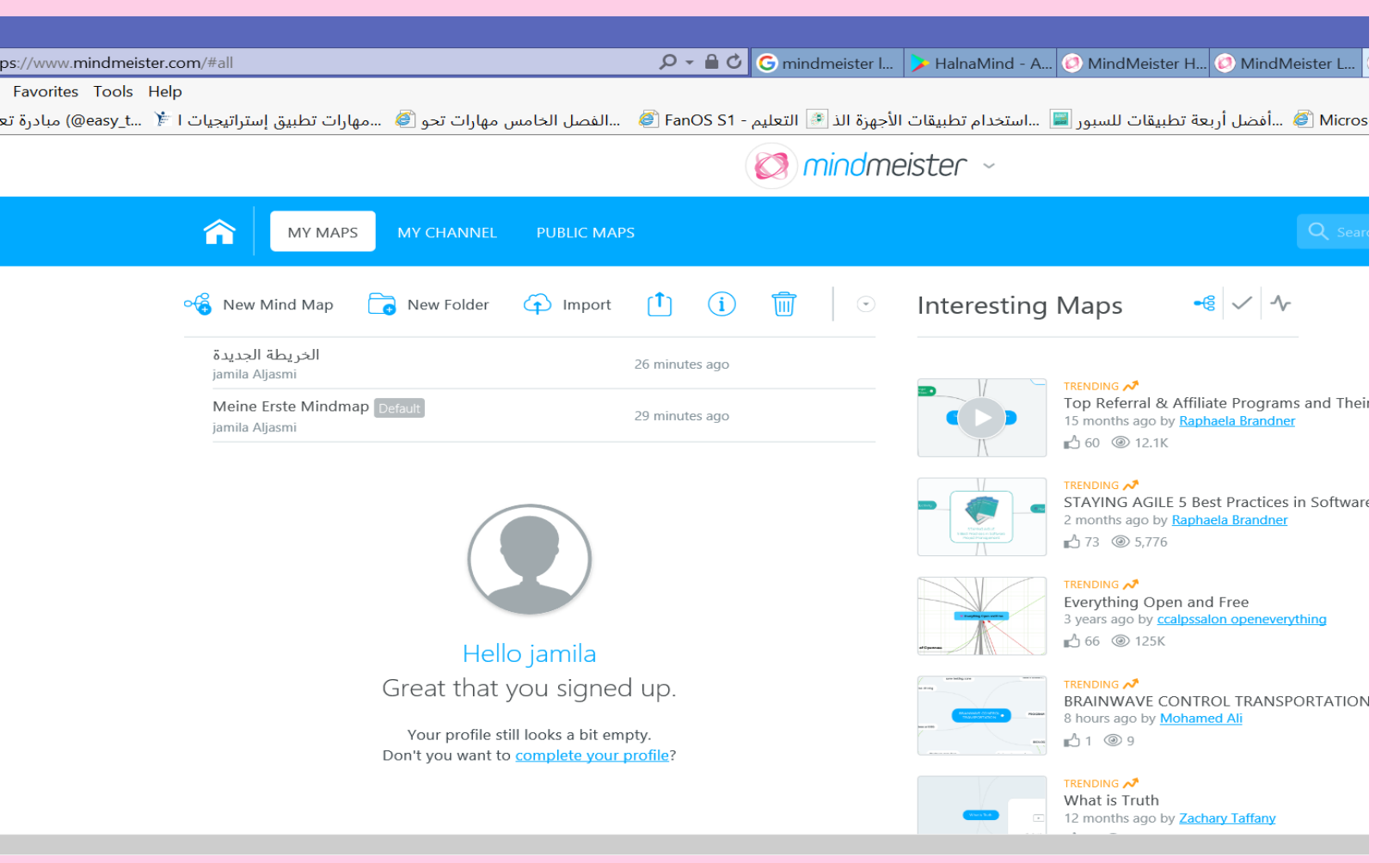

الدخول للموقع الصفحة الشخصية للمشترك في الموقع الخيارات الموجودة في الموقع أكثر من التطبيق لأن التطبيق هناك بعض الخيارات التي يمكن شراءها ولكن قد نجد في الموقع مجاني , يمكن الربط بين الموقع والتطبيق ... بشكل تفاعلي ...

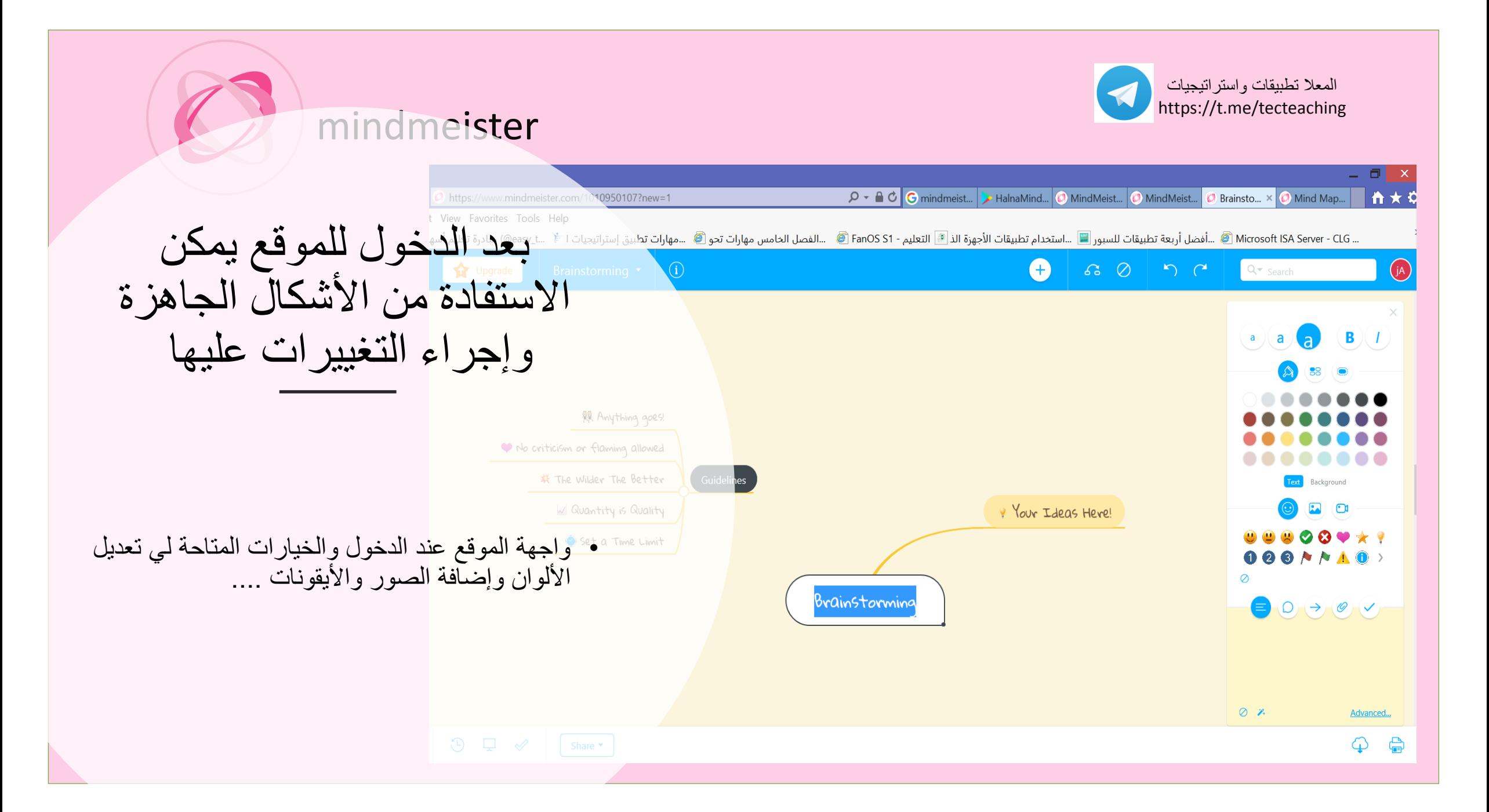

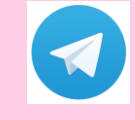

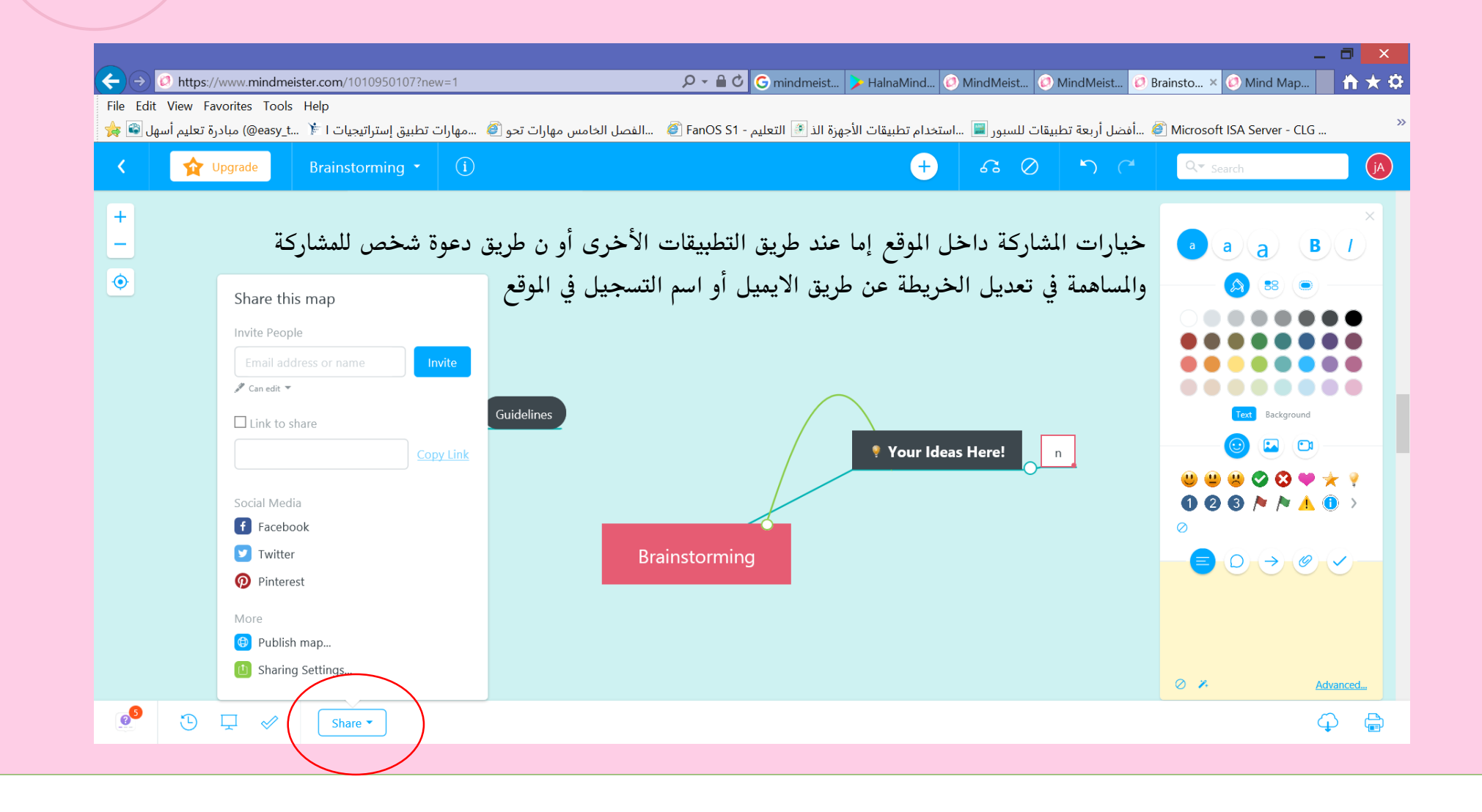

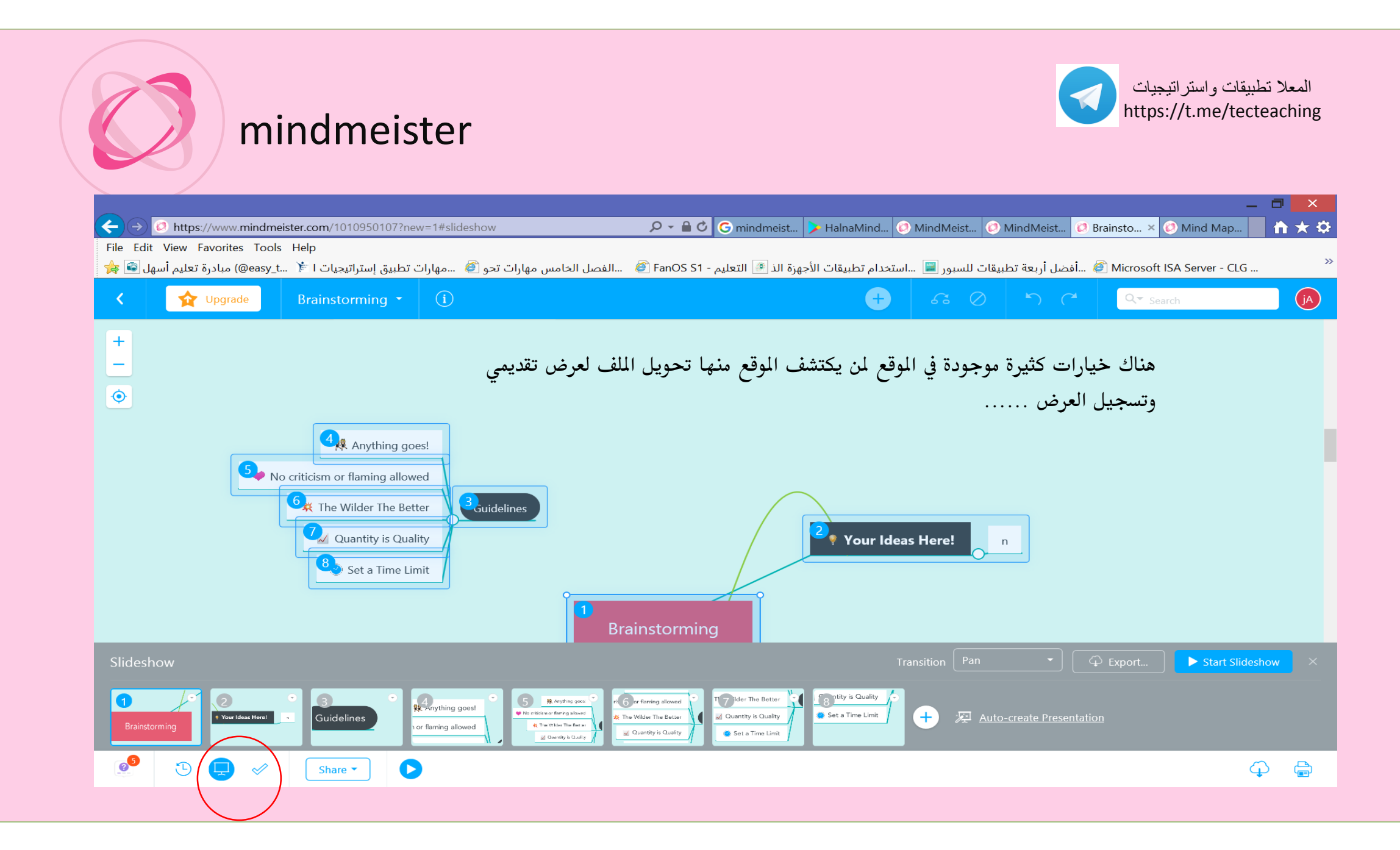

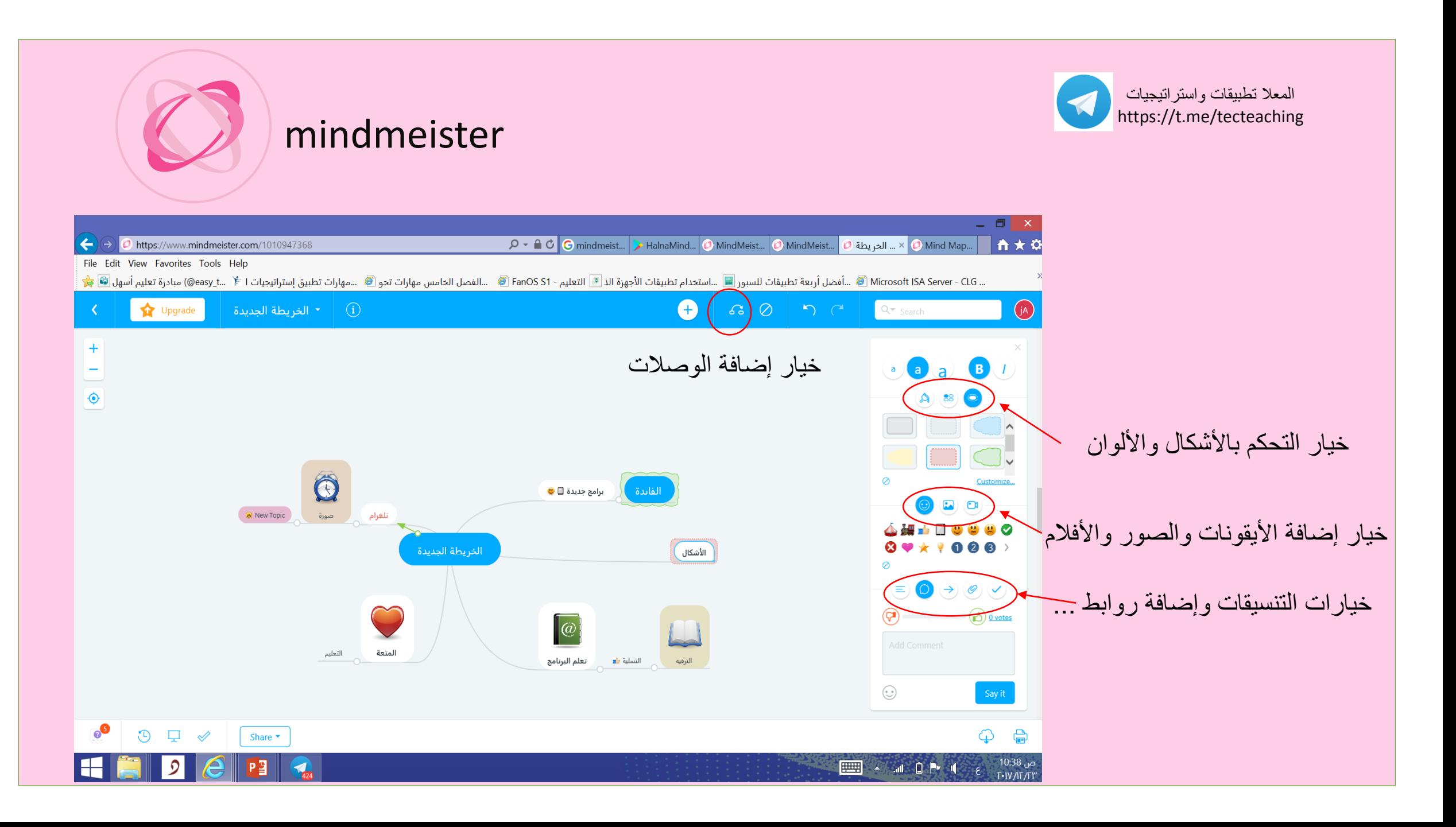

Mind Vector- Mind Mapping App

تطبيق لرسم الخرائط الذهنية

## رابط التطبيق

https://play.google.com/store/ap [ps/details?id=com.i2econsulting.](https://play.google.com/store/apps/details?id=com.i2econsulting.mindvector) mindvector

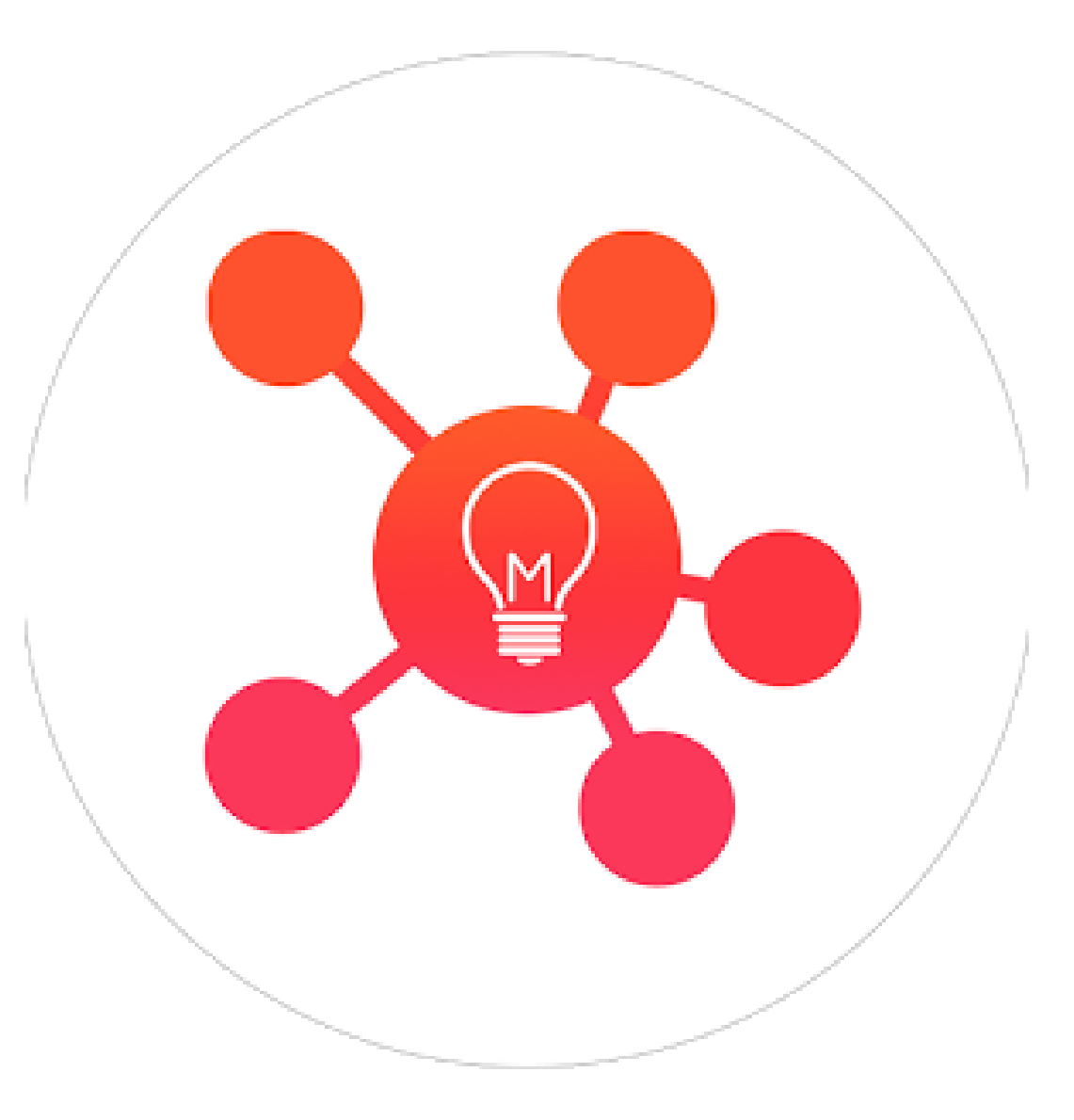

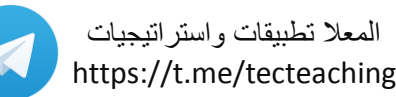

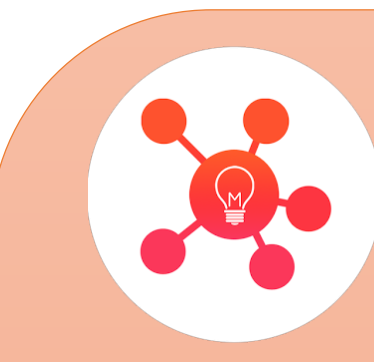

## Mind Vector

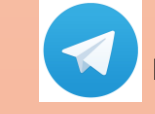

المعال تطبيقات واستراتيجيات https://t.me/tecteaching

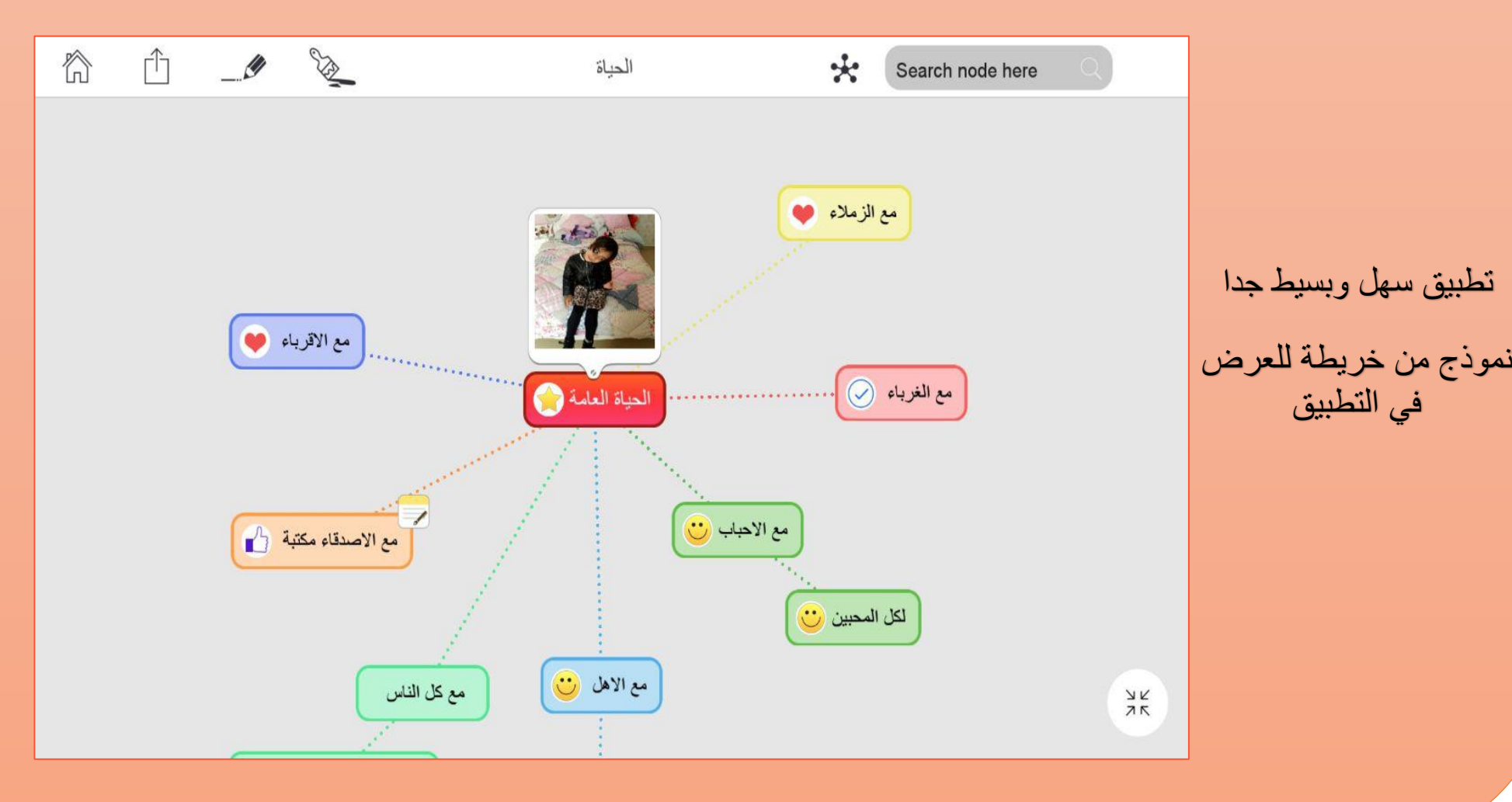

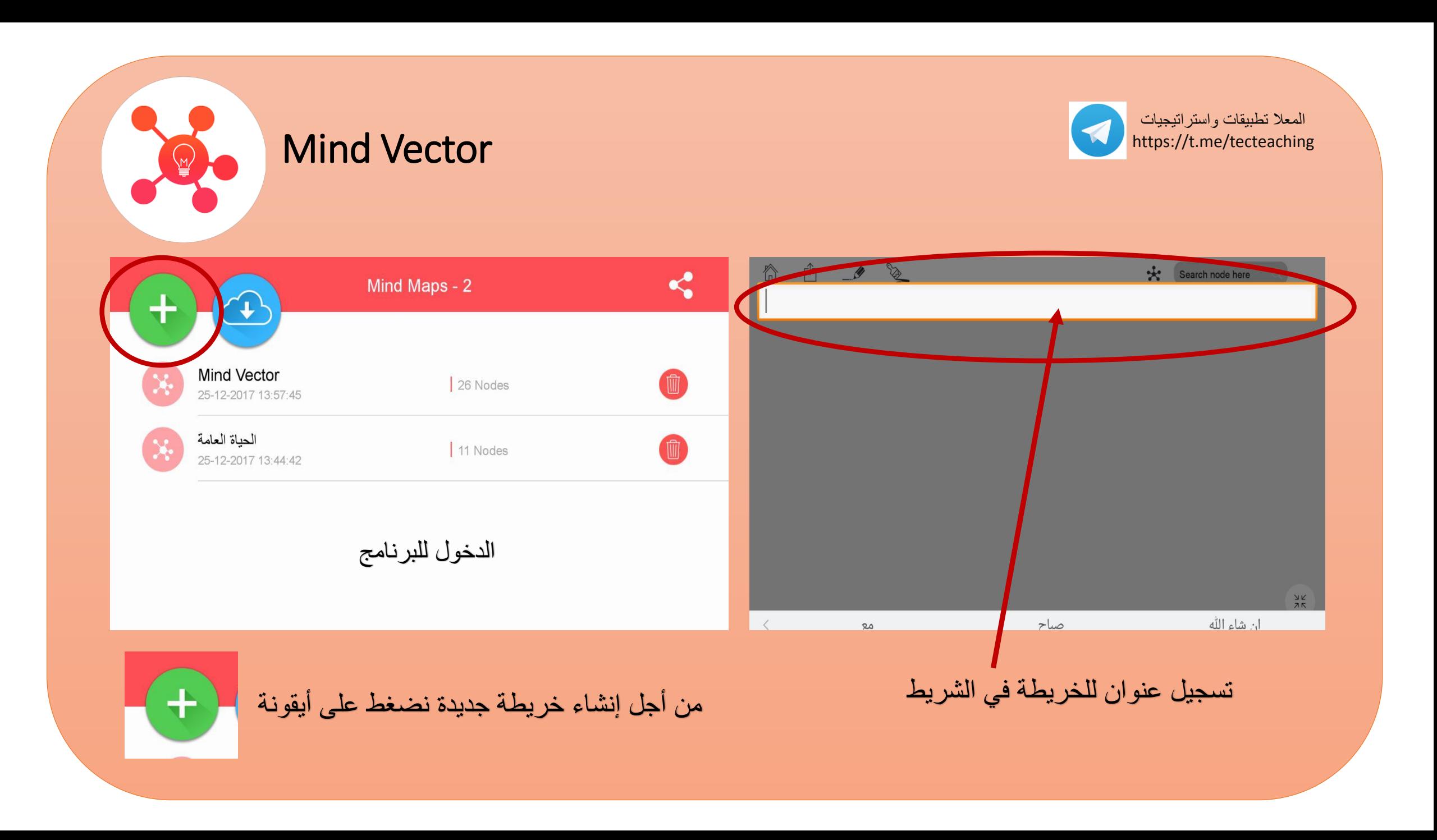

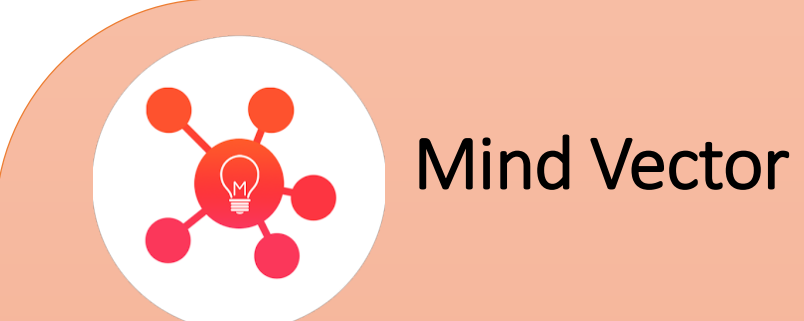

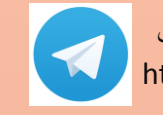

المعال تطبيقات واستراتيجيات https://t.me/tecteaching

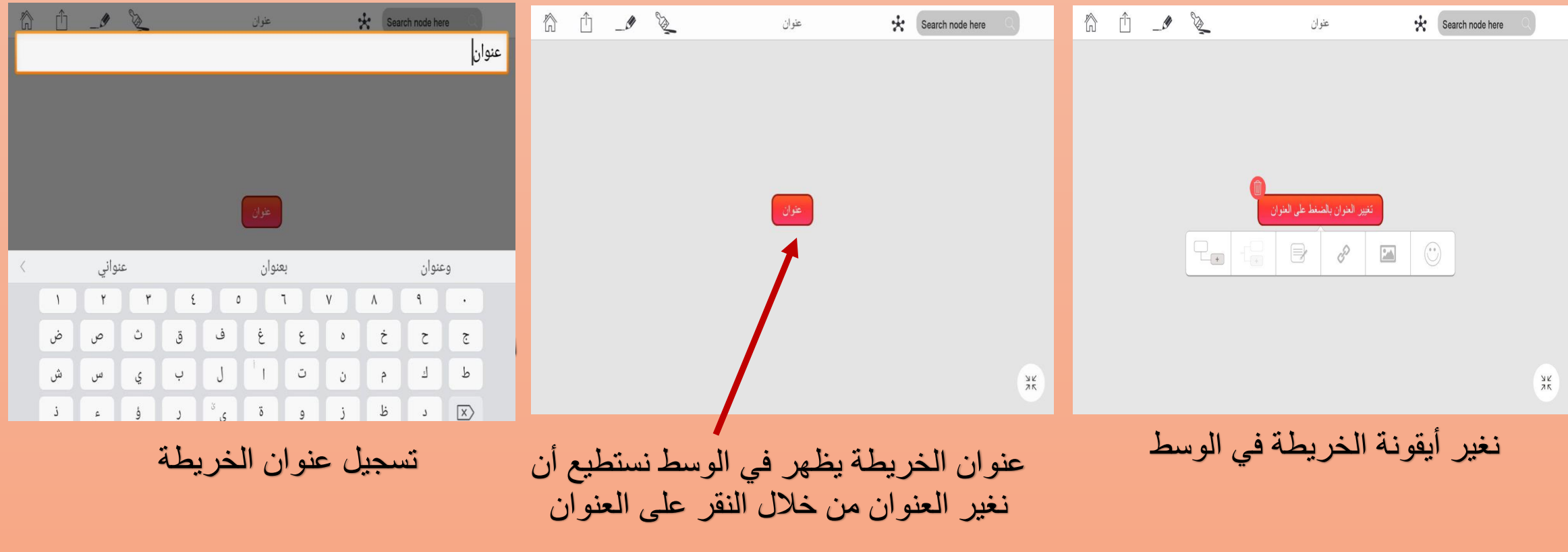

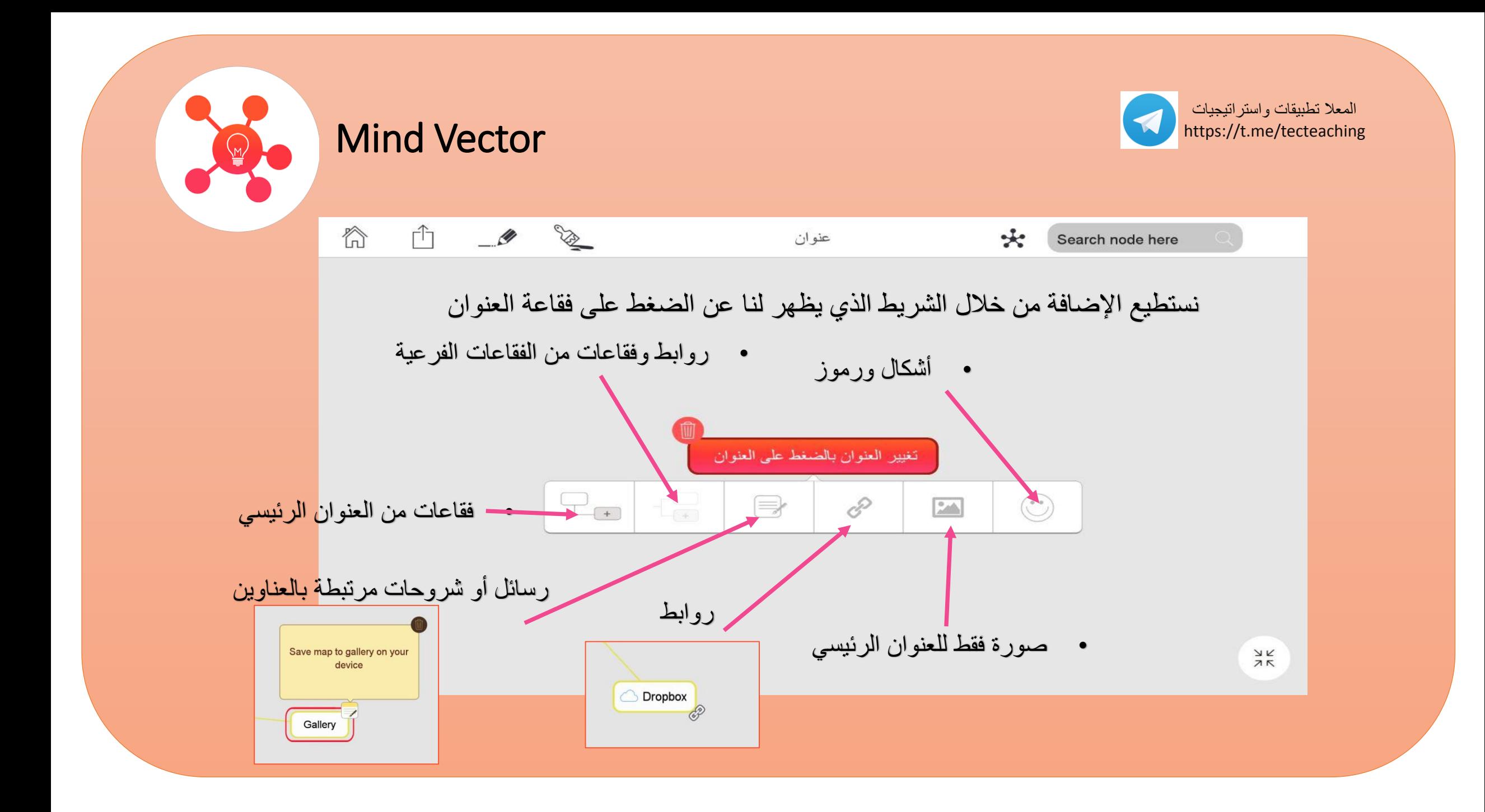

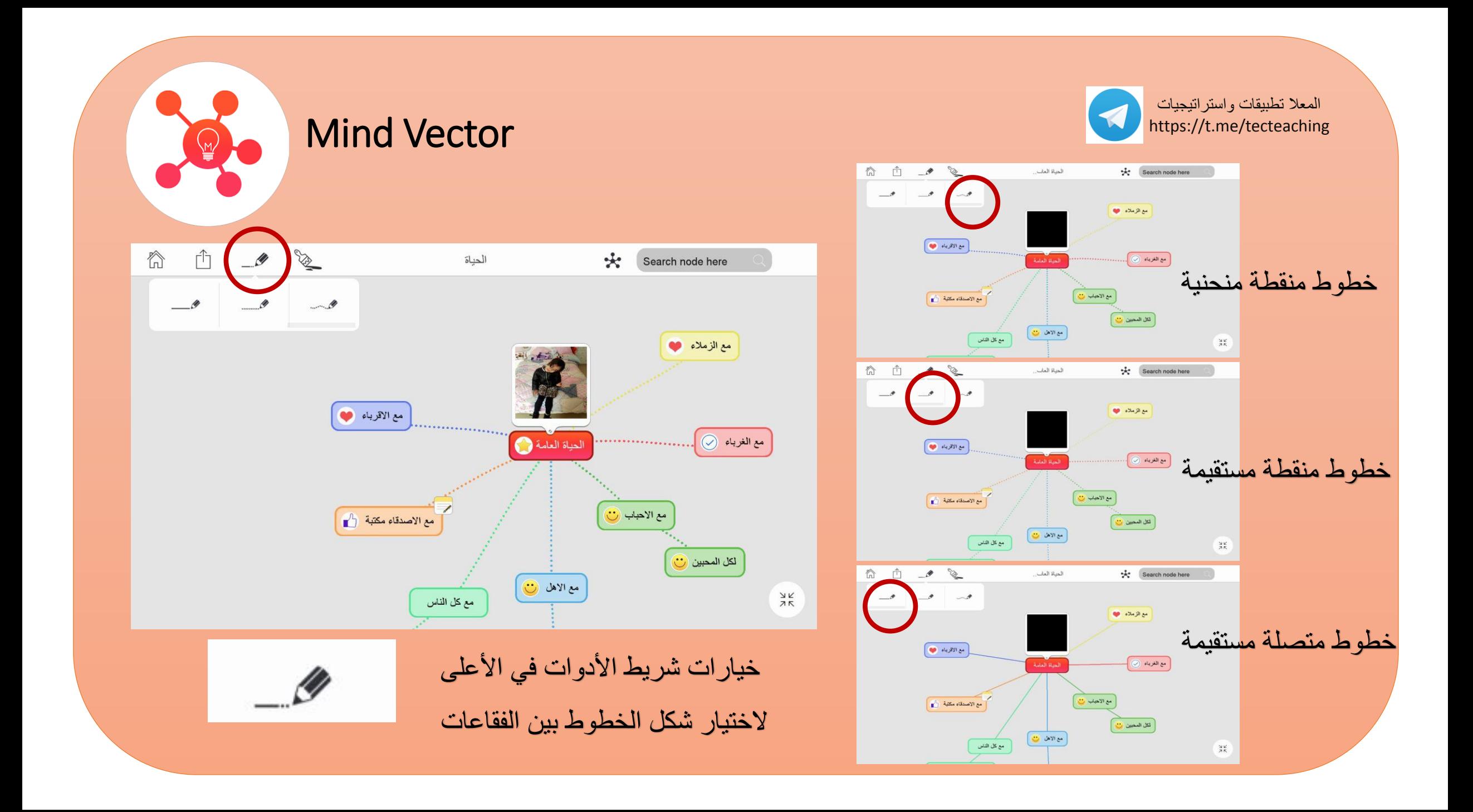

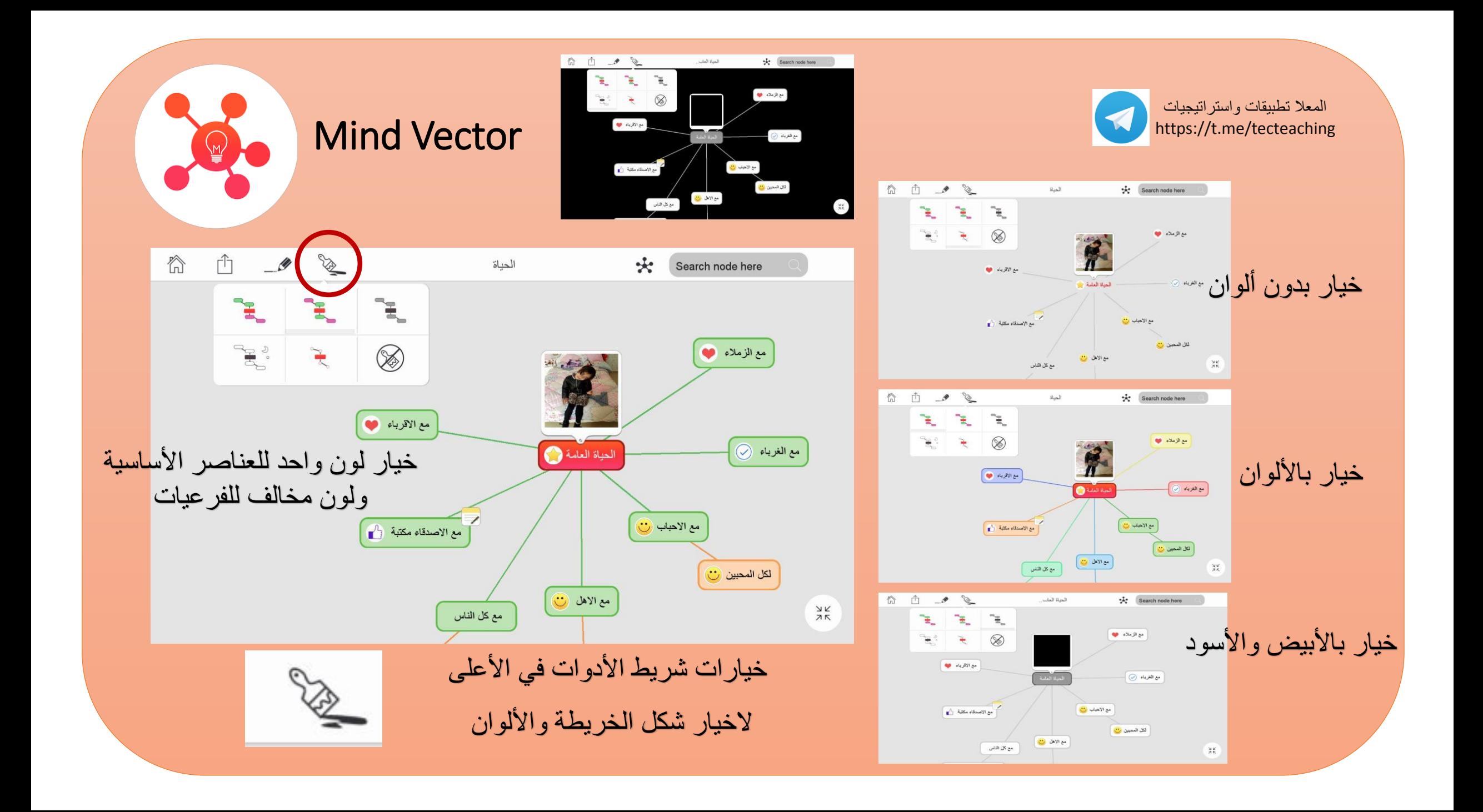

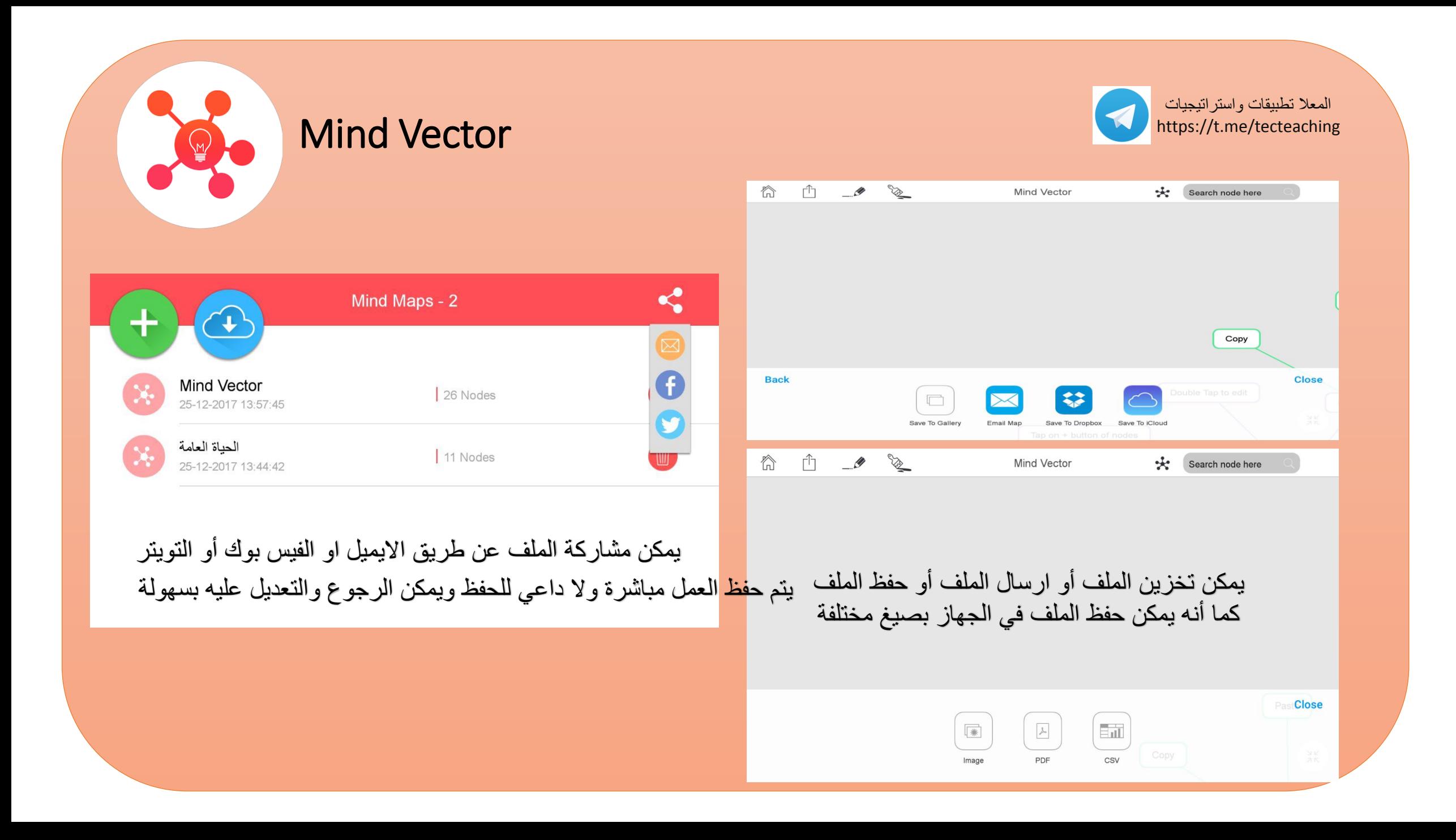